# Voice over IP Service Description

Columbia University Information Technology Copyright ©2007 The Trustees of Columbia University in the City of New York

> April 24, 2007  $Revision: 1.16$

# **Contents**

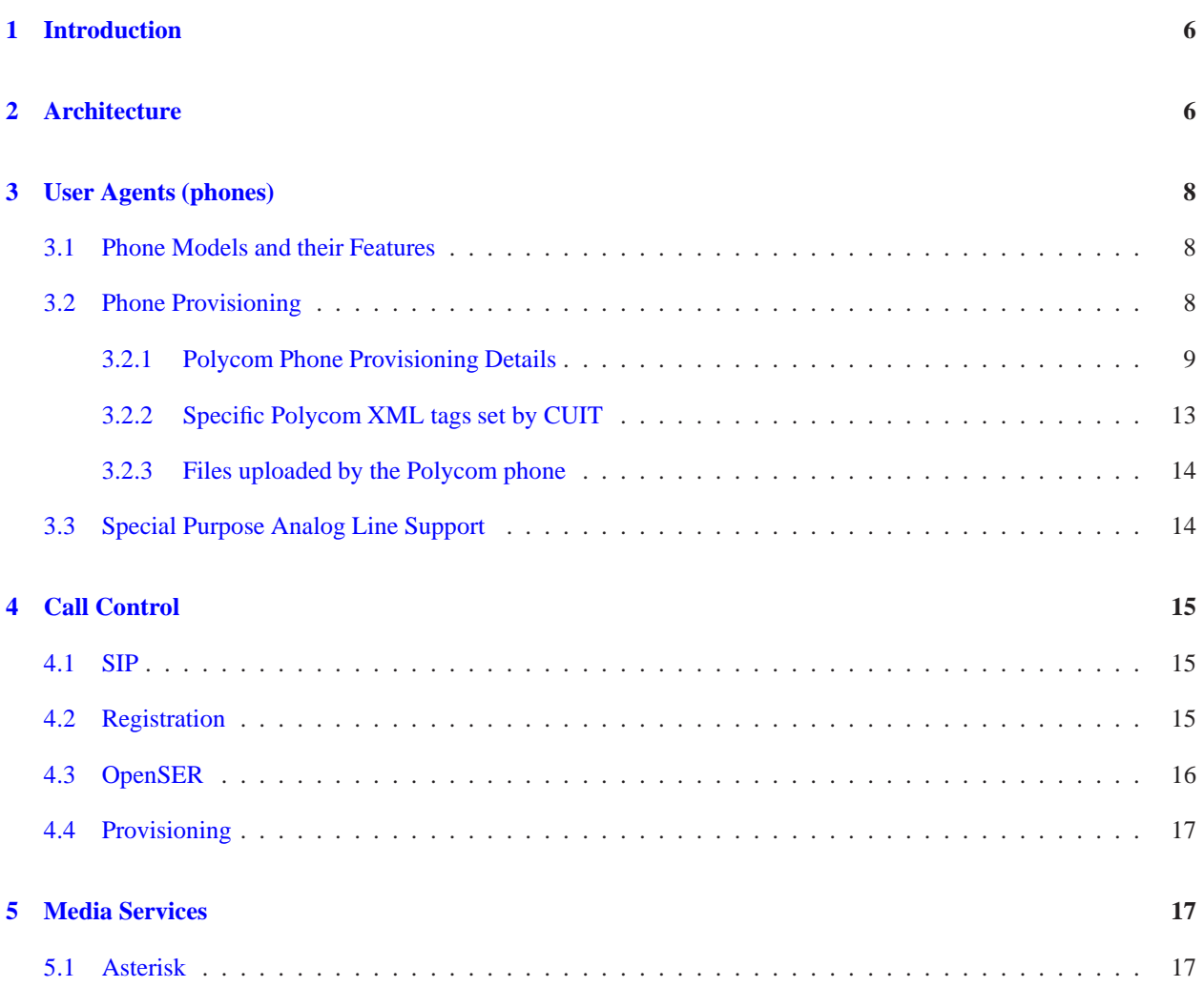

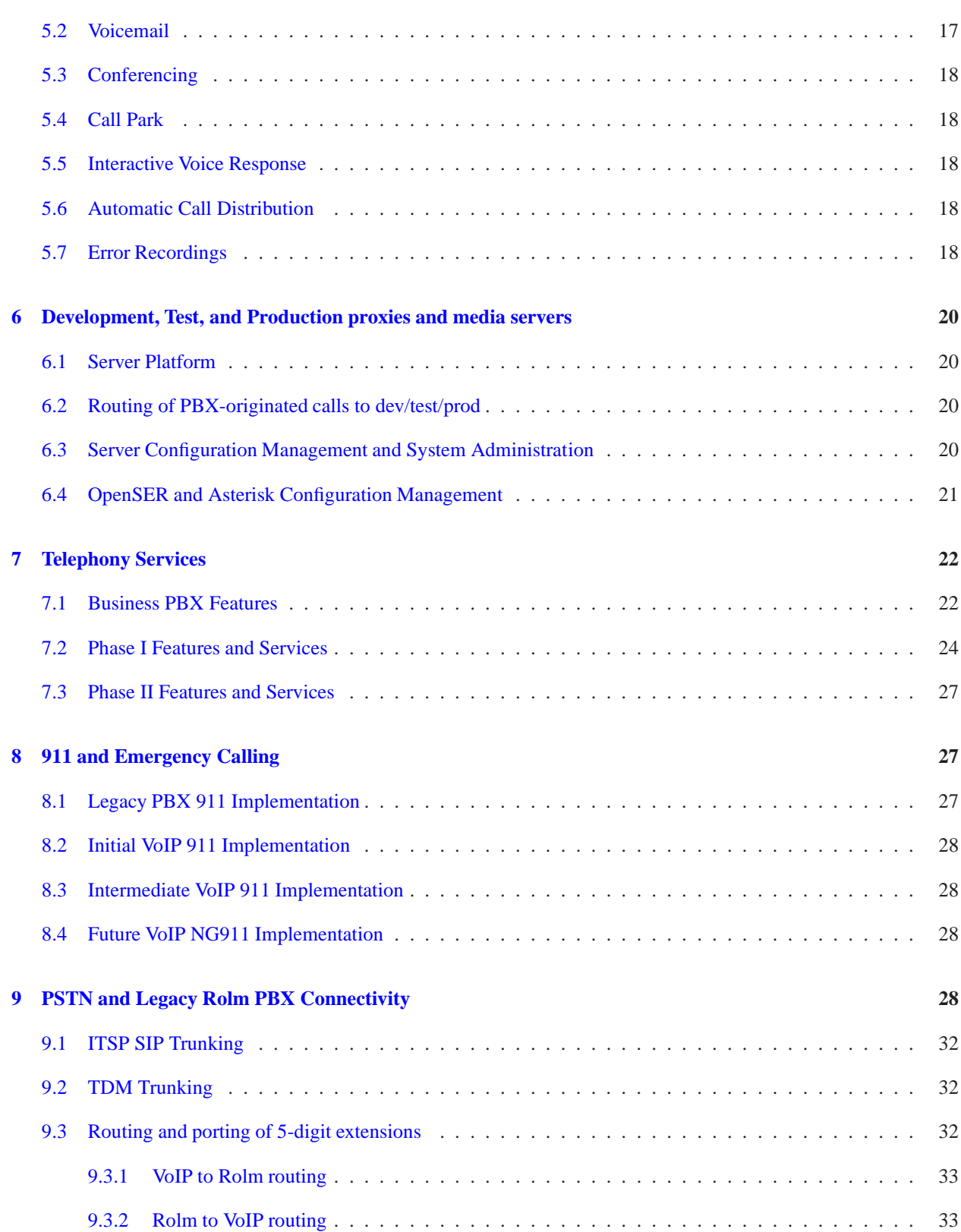

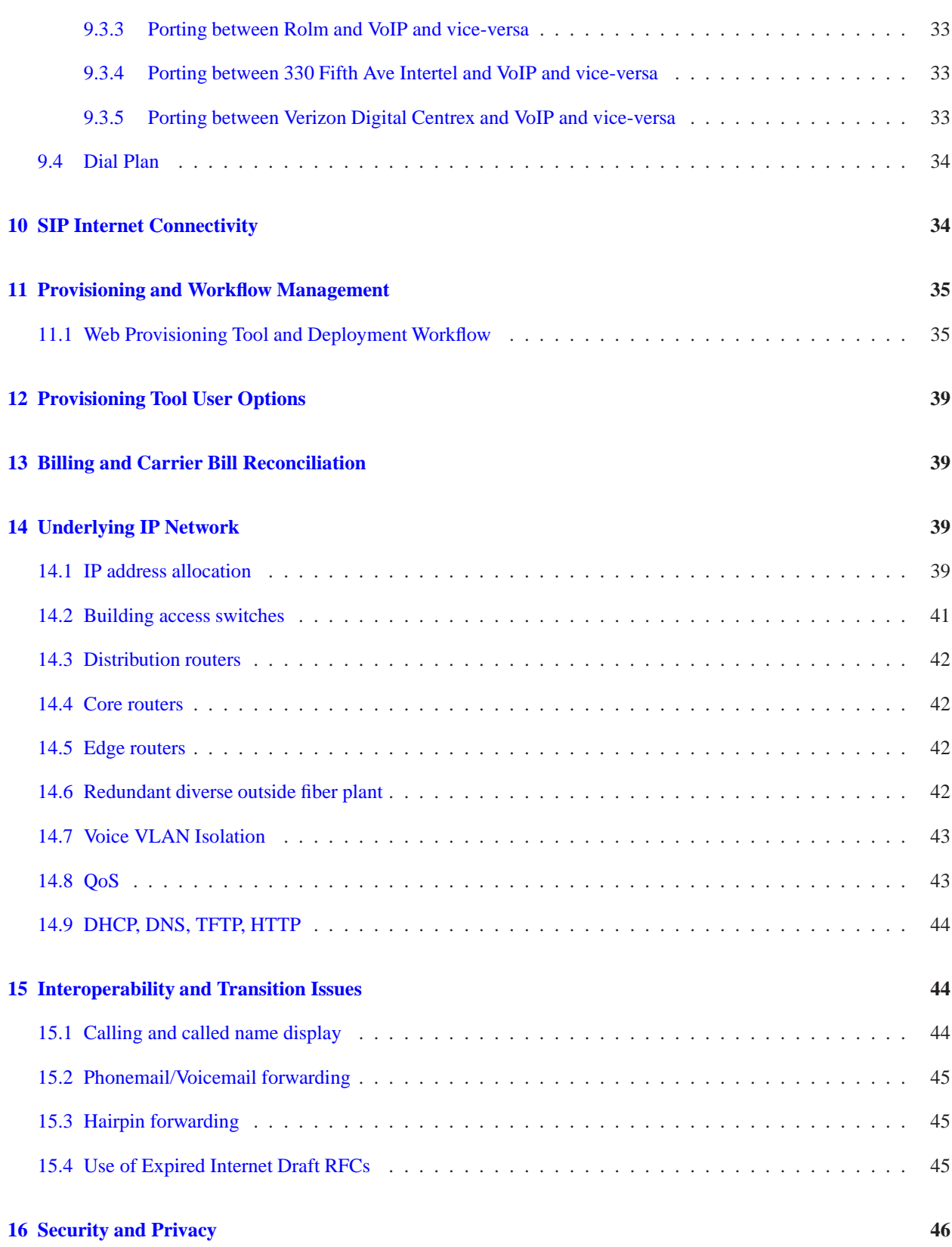

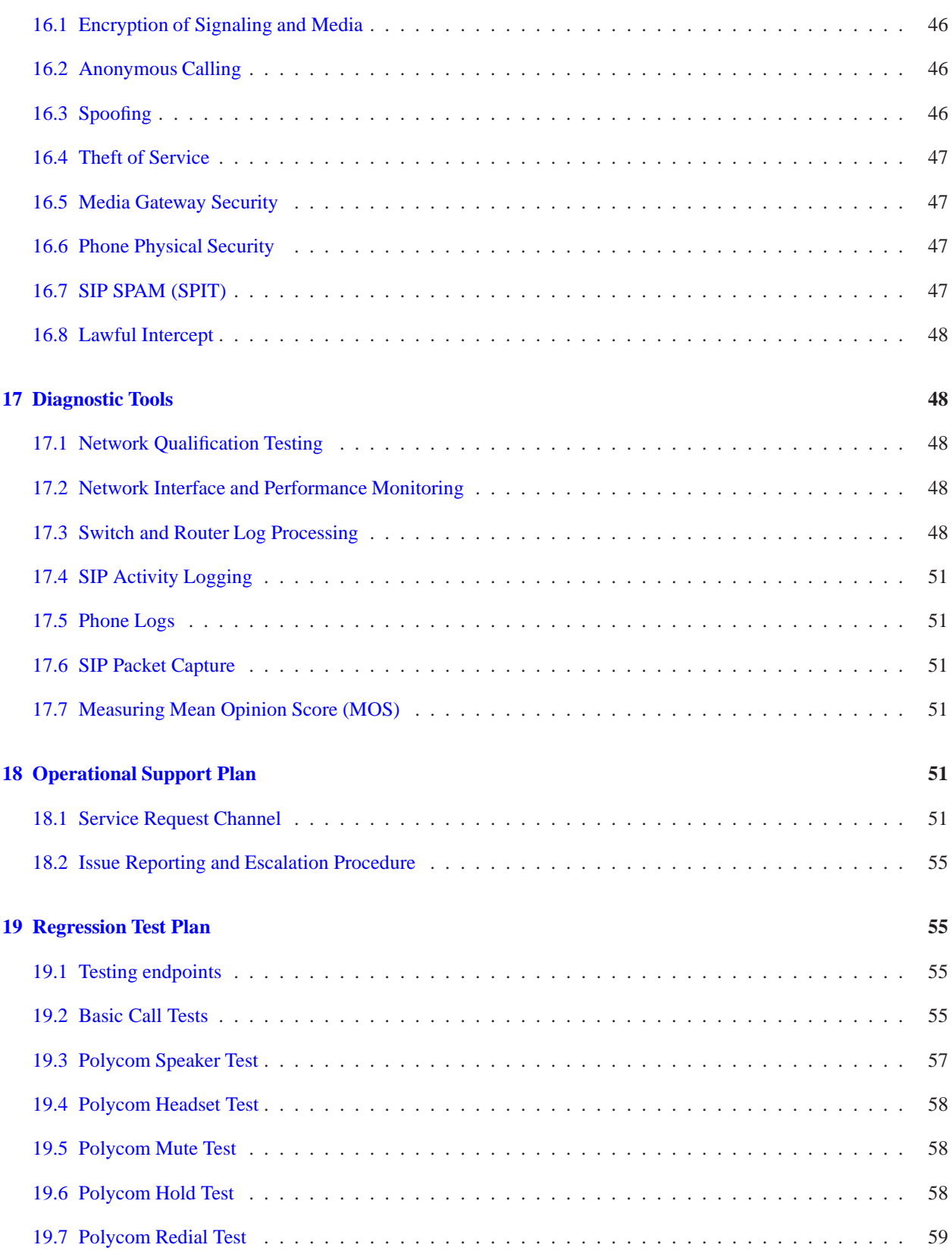

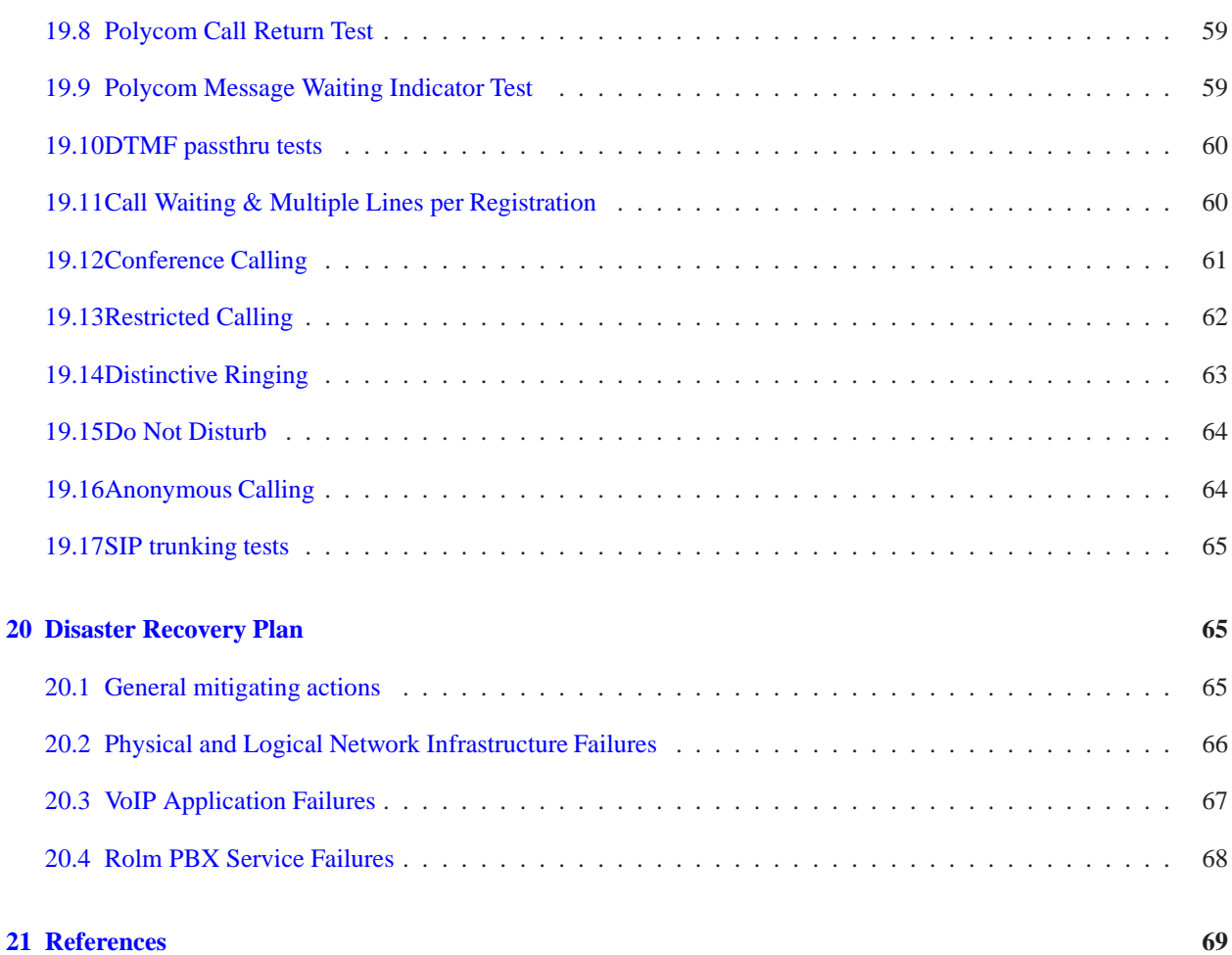

# <span id="page-5-0"></span>**1 Introduction**

Columbia University Information Technology (CUIT) has embarked on a project to implement Voice over IP (VoIP) service initially as a replacement legacy PBX technology and further as first step in the strategic direction of converged network services. Motivations for this change include:

- Obsolescence of the legacy Rolm PBX: The PBX was declared end-of-life in 1998 and end of support is expected within the next three years. As of October, 2008, when our current three year maintenance contract expires, Siemens has already stated that they will only offer one year renewal contracts with a commitment to give customers a one year notice of end of service. We've already seen Siemens' difficulty in keeping the current system running due to the age of the technology. The scope of the Rolm PBX installation at Columbia covers 12 sites and about 20,000 phones.
- Opportunity for convergence: The need to replace the PBX affords us the opportunity to converge the voice and data networks. Convergence has happened organizationally as of March, 2006, with the voice, data and video groups having been combined. It is also the right time for convergence: VoIP technology is mature as is the underlying IP networking.

After much research and analysis, CUIT has established an architecture and implementation that is described in this document. We are cooperating with our peers at the University of Pennsylvania, MIT and the University of North Carolina who have all made like technology choices (as have many others). This collaboration includes knowledge and code sharing for which we are grateful for our colleagues' help.

The initial Phase I implementation of the service will involve approximately 700 phones in the Studebaker building at 615 West 131st Street in the Manhattanville neighborhood of Northern Manhattan. Implementation commenced in February 2007 and runs through October as departments move into Studebaker. The focus of Phase I is basic PBX replacement telephony service.

Phase II development, expected to begin in mid-2007, will address advanced capabilities offered by the use of VoIP for real time communications.

This document describes the overall CUIT VoIP architecture as well as specific information regarding the Studebaker implementation which will serve as a model for ongoing VoIP implementation campus-wide.

For those customers currently on a CUIT-owned phone exchange (212-851,853 or 854), their existing numbers will not have to change as they will be moved from the current PBXes they are on to the new VoIP system.

# <span id="page-5-1"></span>**2 Architecture**

The VoIP system architecture is outlined in figure [1.](#page-6-0) Key principals of the architecture are **resiliency** from single points of failure implemented by redundancy and independence of components; **simplicity** such that the system is easily understood and maintained; leveraging the use of widely accepted and available **open standards**, namely the Session Initiation Protocol (SIP)[\[1\]](#page-68-1), IP, Ethernet, and Unix standards; **cost effectiveness**; and **scalability**, as this system is expected to grow from an initial implementation of 700 lines to eventually replace 20,000 traditional PBX lines and accomodate growth of the new Manhattanville campus.

The following sections describe each component of the architecture in detail.

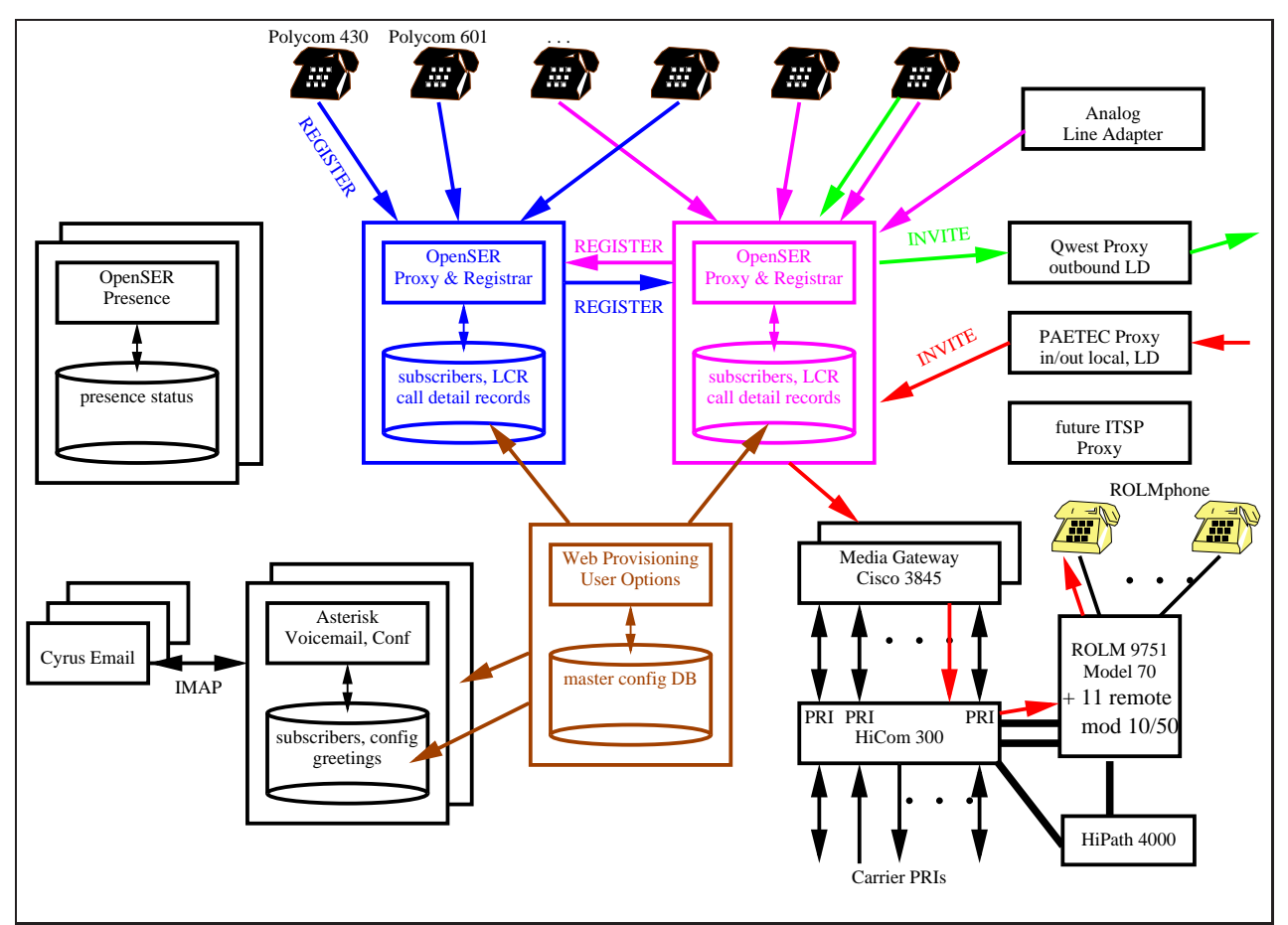

<span id="page-6-0"></span>**Figure 1:** VoIP Architecture and PBX/PSTN interconnections. Red indicates a sample inbound SIP-to-Rolm call. Green indicates a sample outbound VoIP-to-PSTN call

# <span id="page-7-0"></span>**3 User Agents (phones)**

For the initial implementation phase, we have chosen to use "hard phones" for our SIP User Agents (UA). Later support of "soft phones" – software that runs on a desktop  $PC -$  as well as WiFi phones is anticipated but is explicitly excluded from the initial project scope. At this point, the goal is basic PBX functionality at a \$200 per phone average price point.

The hard phones connect to Ethernet switch ports that provide IEEE 802.3af power over Ethernet (PoE). IEEE 802.1q VLAN tagging is used, along with Cisco Discovery Protocol (CDP), to dynamically select the appropriate voice-only VLAN to isolate VoIP from other data traffic. Isolation enables guaranteed quality of service (QoS) and enhanced security. See section [14.8](#page-42-1) on page [43](#page-42-1) for more information.

While the use of the phone's built-in Ethernet switch (if any) is supported where available network ports are constrained, our preference is to not use the phone for anything but VoIP. This eliminates an unnecessary interdependence between the phone and computer. For example, current affordable IP phones have a 100 Mbps fast Ethernet data port while many desktop and laptop computers today have a gigabit Ethernet port. In the event that the phone's switch is used however, the native VLAN is used for the data port and voice traffic is trunked on the voice VLAN, isolating voice and data traffic.

# <span id="page-7-1"></span>**3.1 Phone Models and their Features**

After a peer review and testing of products from Cisco, Polycom, Snom, and Siemens, we have selected the Polycom SoundPoint IP 430 and 601 as the main models. The Polycom phones are cost-effective, physically robust and attractive, implement all required and many optional SIP features, have good sound quality, and are from a recognized force in the voice and video conferencing industry. Phones are purchased from one of several competitive distributors and technical support is provided directly by Polycom through their Premier customer support program. We are considered tier 3 support customers of Polycom, meaning we are a "service provider" providing direct tier 1 and 2 support to our end users. Several CUIT staff have completed certification exams required by Polycom to qualify for direct support.

All Polycom phone models share the same basic feature sets. The Polycom 430 is a 2-line handset with full-duplex speaker phone, RJ11 headset jack, medium-sized monochrome LCD display, and RJ45 Ethernet data jack. The 430 will replace the functionality of the current RolmPhone 120 basic model, a single-line phone with no display or speaker phone, as well as many current RolmPhone 624s which have 6 lines, a display and speakerphone.

The Polycom 601 is a 6-line phone, expandable to up to 48 line appearances supporting up to 12 simultaneous calls with "sidecars". It has a somewhat larger monochrome display and is otherwise identical to the 430. It is based on an older generation of hardware however so boots more slowly and is not as future-proof as the 430.

Other models from Polycom that will be used in limited numbers are the SoundPoint IP 4000 which is a conference room phone and possibly the SoundPoint IP 550 and 650, new high-end models with a back-lit display and addition of a 7 kHz wide-band audio G.722 codec to supplement the usual G.711 and G.729 narrow-band codecs. We are also investigating the new 320 and 330 low-end models. The 320 has not built-in Ethernet switch.

# <span id="page-7-2"></span>**3.2 Phone Provisioning**

The goal of phone provisioning is "zeroconf". That is, nothing need be done to provision a phone received from the factory other than plug it in to the "provisioning subnet". Furthermore, the phone must be provisioned securely such that a packet sniffer can not discover the SIP user's password nor can one obtain this information using a forged provisioning request. This is accomplished through AES 128-bit CBC encryption of the configuration file. The initial AES shared encryption key is downloaded in the clear to the phone when first bootstrapped on the secure provisioning subnet.

### <span id="page-8-0"></span>**3.2.1 Polycom Phone Provisioning Details**

Polycom phones support provisioning via TFTP, FTP and HTTP/HTTPS protocols. The provisioning server (boot server) is learned via DHCP option 66 (TFTP server) and is provided as a URL. The HTTPS server is configured to only permit access from the secure provisioning subnet. The initial bootstrap of the phone downloads the latest BootRom and SIP application images as well as the initial encryption key. The URL for the provisioning server is written to the phone's "device" flash memory such that further boots, even where DHCP service does not provide the provisioning server URL, are pointed at the "runtime" provisioning service. Files provided by this service are encrypted using the aforementioned AES key. This can include the file containing a new encryption key. Keys will be changed periodically such that the AES key will not be compromised over time. Each phone is provisioned with a unique AES key, HTTPS user and password.

Phone provisioning files consist of:

- **MAC-specific configuration** A file named by the phone's MAC address, *MAC*.cfg, is requested. If this file is not found, the phone requests a generic configuration file, 000000000000.cfg. The MAC-specific configuration contains the name of the SIP application image file and a list of other configuration XML files to load. XML tags in these files override defaults from files listed later in the list. Polycom-provided default values are in this way overridden by CUIT-provided values such as local preferences like ring tones, dial plan and SIP user registration information. See figure [2](#page-9-0) for an example.
- Generic configuration The generic configuration (figure [3\)](#page-9-1), named 000000000000.cfg, is set up such that an unprovisioned phone boots with the current version of BootRom, SIP application, device flash setting for the provisioning server, and a campus-only restricted phone extension (x77999). This allows for testing as well as discovery of "unprovisioned" phones on the network: Their registrations show up on the SIP proxy and they are able to place on-campus restricted calls.
- **SIP registrations** SIP user and server settings are in a per-phone registration file, *MAC*-reg.enc, figure [4.](#page-9-2) This file is encrypted with the current AES key.
- **Factory default phone configuration** Factory default phone configuration settings are found in phone1.cfg. This file is never modified other than to replace it with newer factory default configurations that are provided with each new Polycom firmware release.
- **Factory default SIP settings** Factory default SIP settings are found in sip.cfg. This file is never modified other than to replace it with newer factory default settings that are provided with each new Polycom firmware release.
- **local overrides** CUIT's local overrides of the factory default sip.cfg and phone1.cfg are set in the local-settings.cfg file, figure [5.](#page-10-0)
- **Initial contact directory** A default initial local contact directory (speed dials), named 00000000000-directory.xml is downloaded by the phone at initial boot, if available, and is used to seed the local phone directory with initial values. See figure [7](#page-11-0) for a sample directory file. Phone directory entries can be edited by the phone user directly, for example, by saving the caller ID information for a received or placed call. Also, the local directory can be synchronized and updated centrally.

The phone specific configuration files are generated from templates by the Web-based phone provisioning application, described below. The template files are named MAC.cfg and MAC-reg.cfg (literally "MAC").

```
<?xml version="1.0" standalone="yes"?>
<!-- Columbia Polycom phone master config for MAC addr 0004f204ef3a -->
<APPLICATION APP_FILE_PATH="sip.ld"
 CONFIG_FILES="0004f204ef3a-reg.enc, phone1.cfg, local-settings.cfg, sip.cfg"
 MISC_FILES=""
 LOG_FILE_DIRECTORY=""
 OVERRIDES_DIRECTORY=""
 CONTACTS_DIRECTORY=""/>
```
**Figure 2:** Sample Polycom *MAC*.cfg File

```
<?xml version="1.0" standalone="yes"?>
<!-- Default Master SIP Configuration File-->
<!-- Edit and rename this file to <Ethernet-address>.cfg for each phone.-->
<!-- $Revision: 1.16 $ $Date: 2007/04/25 02:30:18 $ -->
<!-- customized for Columbia defaults -->
<APPLICATION APP_FILE_PATH="sip.ld"
CONFIG_FILES="default-reg.cfg, phone1.cfg, local-settings.cfg, sip.cfg"
MISC_FILES=""
LOG_FILE_DIRECTORY=""
OVERRIDES_DIRECTORY=""
CONTACTS_DIRECTORY=""/>
```
**Figure 3:** Polycom 000000000000.cfg file, updated to include a default registration.

```
<?xml version="1.0" encoding="UTF-8" standalone="yes"?>
<!-- Columbia overrides for phone1.cfg -->
<phone1>
<reg reg.1.displayName="Alan Crosswell"
     reg.1.address="10508"
     reg.1.label="10508"
     reg.1.type="private"
     reg.1.auth.userId="10508"
     reg.1.auth.password="10508"
     reg.1.lineKeys="1" />
 <reg reg.2.displayName="Alan Crosswell"
     reg.2.address="10501"
     reg.2.label="10501"
     reg.2.type="shared"
     reg.2.thirdPartyName="10501"
     reg.2.auth.userId="10501"
     reg.2.auth.password="telefon"
     reg.2.lineKeys="1" />
</phone1>
```
<span id="page-9-2"></span>**Figure 4:** Sample Polycom *MAC*-reg.enc file (after decryption)

```
<?xml version="1.0" encoding="UTF-8" standalone="yes"?>
<!-- Columbia overrides for sip.cfg -->
<sip>
  <voIpProt>
      <server voIpProt.server.1.address="siptest.columbia.edu"
             voIpProt.server.1.port=""
              voIpProt.server.1.transport="DNSnaptr"
              voIpProt.server.1.expires="3600"
             voIpProt.server.1.register="1"/>
      <SIP><outboundProxy voIpProt.SIP.outboundProxy.address="siptest.columbia.edu"
                         voIpProt.SIP.outboundProxy.port=""
                         voIpProt.SIP.outboundProxy.transport="DNSnaptr"/>
          <alertInfo voIpProt.SIP.alertInfo.1.value="AUTO_ANSWER"
                     voIpProt.SIP.alertInfo.1.class="3"/>
          <alertInfo voIpProt.SIP.alertInfo.2.value="RING_ANSWER"
                     voIpProt.SIP.alertInfo.2.class="4"/>
          <alertInfo voIpProt.SIP.alertInfo.3.value="INTERNAL"
                     voIpProt.SIP.alertInfo.3.class="5"/>
          <alertInfo voIpProt.SIP.alertInfo.4.value="EXTERNAL"
                     voIpProt.SIP.alertInfo.4.class="6"/>
      \langle/SIP>
   </voIpProt>
   <dialplan dialplan.impossibleMatchHandling="0" dialplan.removeEndOfDial="1">
      <digitmap dialplan.digitmap=
        "51,0|51,[2456]xxxx|80,xxxx|9[245],xxxx|72,xxxx|97,xxxxxxxxxx.T|53,xxxx
         |981|[1346]xxxx|7[134567890]xxx|93,1xxxxxxxxxx|93,011xxx.T|911
         |93,[349]11|99|*86|*82,93,1xxxxxxxxxx|*82,93,011xxx.T
         |*67,93,1xxxxxxxxxx|*67,93,011xxx.T|0xxxx.T"dialplan.digitmap.timeOut="3"/>
   </dialplan>
   <TCP_IP>
      <SNTP tcpIpApp.sntp.address="sundial.cc.columbia.edu"
            tcpIpApp.sntp.gmtOffset="-18000"/>
  </TCP IP>
  <HTTPD httpd.enabled="0"/>
   <voice>
      <volume voice.volume.persist.handset="1"
             voice.volume.persist.headset="1"
              voice.volume.persist.handsfree="1" />
   </voice>
</sip>
<!-- Force settings into the phone so it will still phone home even
    when it's provisioning server is not supplied by DHCP -->
<device device.set="1"
       device.prov.serverName.set="1"
       device.prov.serverName="http://www.columbia.edu/˜alan/poly/initial"
       device.prov.serverType.set="1"
       device.prov.serverType="3"/>
```
<span id="page-10-0"></span>**Figure 5:** Polycom local-settings.cfg File

```
<?xml version="1.0" encoding="UTF-8" standalone="yes"?>
<!-- Columbia overrides for phone1.cfg -->
<!-- unprovisioned phones will register with extension 77999 -->
<phone1>
<reg reg.1.displayName="NOT PROVISIONED"
     reg.1.address="77999"
     reg.1.label="77999"
     reg.1.type="private"
     reg.1.thirdPartyName=""
     reg.1.auth.userId="77999"
     reg.1.auth.password="password" />
</phone1>
```
**Figure 6:** Polycom default-reg.cfg file

```
<?xml version="1.0" encoding="UTF-8" standalone="yes" ?>
<directory>
 <item_list>
    <item>
      <ln>Crosswell</ln> <!-- last name -->
      <fn>Alan</fn> <!-- first name -->
      <ct>43754</ct> <!-- contact URL -->
      <sd>1</sd> <!-- speed dial index -->
      <rt>1</rt> <!-- distinctive ring type -->
      <ad>0</ad> <!-- (don't) divert calls from this caller -->
      <dc /> <!-- automatically divert call here -->
      <ar>0</ar> <!-- (don't) reject calls from this caller -->
      \text{&gt;0</a> </bw>0</bw> <!-- (don't) add to buddy watch list -->
      <bb>0</bb> <!-- (don't) block from contact's buddy list -->
    </item>
    . . .
 </item_list>
</directory>
```
<span id="page-11-0"></span>**Figure 7:** Polycom *MAC*-directory.xml file

### <span id="page-12-0"></span>**3.2.2 Specific Polycom XML tags set by CUIT**

The following XML tags are configured by CUIT either as system-wide defaults or on a per-phone and per-SIP registration basis. See figures [2](#page-9-0) and [4](#page-9-2) for examples. See the Polycom Administrator's Guide[\[2\]](#page-68-2) for detailed documentation.

**voIpProt.server.1.address** SIP proxy name to use for DNS NAPTR lookup: sipdev, siptest or sip.columbia.edu, for development, test and production systems, respectively.

**voIpProt.server.1.port** Must be blank or it overrides DNS NAPTR/SRV values.

**voIpProt.server.1.transport** Set to DNSnaptr to use DNS NAPTR and SRV lookups to discover the names of the replicated proxies, transport protocol (UDP, TCP or TCP/TLS) and port to use.

**voIpProt.server.1.expires** The lifetime in seconds for the SIP REGISTER. Set to 1 hour.

**voIpProt.server.1.register** Set to 1 to cause the phone to send SIP REGISTER.

**outboundProxy** Settings for outbound SIP proxy. Same as inbound proxy, above.

**voIpProt.SIP.alertInfo.x.value,class** The value is matched against the SIP Alert-Info header and if matched, the given class is used. Values and classes follow and are defaults supplied by Polycom in sip.cfg.

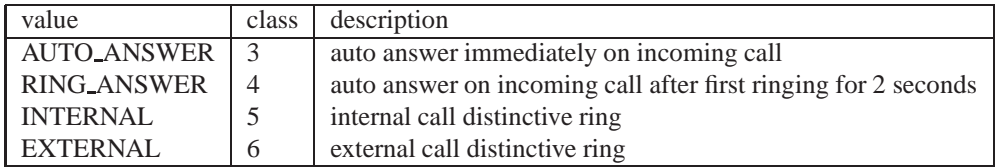

- **dialplan.digitmap** Set the phone's dialplan. For example, after dialing a 1,3,4 or 7 followed by four digits, the phone automatically dials. After dialing 93, getting a secondary dialtone, and dialing 011 followed by 3 or more digits, the phone waits 3 seconds after the last digit entered and then dials. The timeout is needed for international calling where the numbers are of varying length.
- **dialplan.digitmap.timeOut** Sets the time to 3 seconds to wait before dialing the call.
- **tcpIpApp.sntp.address** This tag sets the simple NTP time server. We use sundial.cc.columbia.edu as our NTP server.
- **tcpIpApp.sntp.gmtOffset** We are in US Eastern time which is 5 hours West of Greenwich. The value is in seconds East of Greenwich, so we use -18000. See the manual for further SNTP settings, including options to enable or disable overriding the GMT offset and SNTP server address via DHCP.
- **tcpIpApp.sntp.daylightSavings...** We currently use the vendor defaults for the DST settings. Note that since the settings are always relative to the current year, we were unable to install the 2007 DST changes until after January 2007.
- **httpd.enabled** Set OFF(0) to disable the phone's internal web server.
- **voice.volume.persist.handset,headset,handsfree** Set ON(1) so that user-selected volume settings are retained across calls. The default OFF(0) is required by some regulatory agencies to return e.g. a public use phone to nominal volume levels after each use. For a personal desk phone, we want to retain the user's preferences.
- **device.set** Set ON(1) forces device settings to be written to the phone's flash memory as if they had been set from the phone's settings menu. For each setting, device.prov.*setting*.set must also be set ON(1) to make that setting persistent.

**device.prov.serverName** Sets the provisioning server URL. This is used when a DHCP server does not provide the URL (TFTP server – option 66). So, after provisioning, the phone can be moved anywhere and still knows how to reach its provisioning server. This setting is overridden by the DHCP-supplied TFTP server.

**device.prov.serverType** Type 3 is used for an HTTP server; 4 for HTTPS.

**reg.x.displayname** is the display (personal) name of the subscriber.

**reg.x.address** is the extension number (SIP username).

**reg.x.label** is what is displayed on the phone LCD panel next to the line key.

**reg.x.auth.userid** is the SIP subscriber name (same as the extension).

**reg.x.auth.password** is the SIP subscriber password.

**reg.x.linekeys** Is the number of times the same extension appears on a line key on the phone. Set greater than 1 stacks incoming waiting calls on successive line keys, rather than having call waiting displayed on a single line. This is analogous to hunt groups in a key system.

**reg.x.type** Set to private or shared. Shared is used to implement bridged line appearance.

**reg.x.thirdPartyName** This is the AOR for bridged lines. Usually the same as the reg.x.address.

**prov.polling.enabled** is enabled(1) to cause the phone to periodically check the provisioning server for configuration and software updates. The default interval of checking daily at 3am is currently used. We plan to randomize this value on a per-phone basis as the system scales up to distribute the load across the provisioning web servers.

### <span id="page-13-0"></span>**3.2.3 Files uploaded by the Polycom phone**

The Polycom phone uploads several files to the provisioning server at boot time periodically when the four arrow keys are pressed simultaneously for three seconds:

**Boot loader event log** *MAC*-boot.log. This file is used for debugging.

- **SIP application event log** *MAC*app.log is uploaded periodically (48 hours default) or when the log file exceeds a particular size (16K default).
- Local contact directory Contacts that are updated by the phone user are saved to the local flash file system and are upload with the name *MAC*-directory.xml.

Log files are appended on the server by default until a preset size limit (default 512K) is exceeded at which point the log is truncated on the server. See the *logging* XML tag in the vendor-provided sip.cfg configuration file.

# <span id="page-13-1"></span>**3.3 Special Purpose Analog Line Support**

A number of special applications require analog lines. These include

- Elevator emergency phones which require an automatic ringdown when off-hook.
- Security blue light phones. Similar to elevator phones.
- Fax machines and fax servers, some of which use DNIS.
- Other analog instruments such as cordless phones, specialty handsets for visually impaired users and so on.

Analog features required include:

- Distinctive ring for internal and external calls.
- DNIS Dialed Number Information Service which indicates which number was dialed with DTMF signaling. Used by fax servers and the like.
- Caller ID.
- Emergency failover to a POTS trunk when SIP signaling is not functional.
- FXS for phones.
- FXO for emergency failover trunks.

For these features, we use Quintum AX series rack-mount analog adapters. These ATAs support up to 24 lines and have provision for emergency access to a number of Verizon POTS line should the network or power fail.

Further work on testing and understanding the options for Fax (e.g. T.38 vs. G.711) is needed. Basic faxing over G.711 has been tested however, enhanced capabilities such as Group 3, 33.6 kbps operation, etc. still need to be tested.

# <span id="page-14-1"></span><span id="page-14-0"></span>**4 Call Control**

# **4.1 SIP**

Call control is implemented using Session Initiation Protocol (SIP)[\[1\]](#page-68-1) which is now the mature standard protocol for VoIP, supplanting competing protocols such as SCCP (Skinny), MGCP, and H.323. SIP has a number of components including User Agents, Proxies, Registrars and Location Servers and is an extensible system in which new functionality can be implemented in the end systems without having to change the core components.

Call control is the process of setting up and tearing down sessions (calls) and is implemented in cooperation between UAs (SIP phones) and software that usually combines the functions of Proxy, Registrar and Location Server.

# <span id="page-14-2"></span>**4.2 Registration**

### **SIP Address of Record**

SIP User Agents are addressed using a URI scheme similar to that used for email: sip:*user*@*domain*. This is known as the Address of Record (AOR). The UA registers with the Registrar with this URI and calls to this user are generally addressed to the AOR. Some sample SIP AORs are sip:alice@columbia.edu and sip:+12128541754@siptest.columbia.edu. Two groups of registration name spaces are used by the CUIT implementation and additional name spaces are also accommodated:

- **Extensions** 5-digit phone extension numbers, corresponding to the current internal University PBX dial plan, are used for the AOR in the sip, siptest, and sipdev.columbia.edu domains. A sample AOR is sip:41754@sip.columbia.edu.
- **University Network IDs** UNIs are the unique identifier used at Columbia for email and other network identity purposes within columbia.edu. A sample UNI-based AOR is sip:ac45@columbia.edu.
- **Subdomains** Subdomains of Columbia, notably the Computer Science department, manage their own SIP services. A sample AOR for a user in the Computer Science subdomain is sip:hgs@cs.columbia.edu.

### **Authentication User**

Phones authenticate their registration to the SIP proxy with an authentication user and password using HTTP digest authentication. The authentication user used in the CUIT VoIP system is the same as the SIP AOR user. For example, sip:10501@sip.columbia.edu's authentication userid is 10501. The password is a random value assigned by the provisioning application.

We do not use University Network ID (UNI) for the authentication userid and the UNI password for three reasons:

- 1. Hard phones are always logged in and available to make calls. As such, the identity needed to authenticate SIP registration really belongs with the extension number and not a specific user. Notably, the same phone number can be used by many users (e.g. for shared phones in public spaces).
- 2. SIP authentication uses HTTP digest. The UNI password system uses Kerberos. It is not possible to authenticate a Kerberos password using digest authentication since the clear text password is not known to the proxy.
- 3. Phone security is suspect. We do not know how easy it is to hack the password out of a phone. Furthermore, the password is stored in the central provisioning server in clear text, so a server compromise exposes the passwords.

The web-based Provisioning Tool uses the UNI and Kerberos password through our central authentication system to grant access to modify the SIP user and password.

### **Locations and Proxies**

Phones register with (log in to) the Registrar, indicating their location (IP address and port, known as the Contact) which the Location Server keeps track of. When a call is initiated, one or more Proxies are used to route the call to one or more specific Contacts that have registered with the Address of Record (AOR). For example, the AOR for 12345@sip.columbia.edu might have a specific UA registered with a Contact of 12345@128.59.114.123. The Proxy gets this information from the Location Server and uses it to direct the INVITE to the appropriate UA. Note that several UAs can simultaneously register their different Contacts for the same AOR. This is analogous to bridged phone lines. Calls (INVITEs) to the AOR are generally sent to all Contacts using *parallel forking*.

# <span id="page-15-0"></span>**4.3 OpenSER**

The SIP Proxy, Registrar and Location Server software used for the CUIT VoIP service is OpenSER (www.openser.org). OpenSER is a branch of the SIP Express Router open source project (SER; www.iptel.org). SER and OpenSER are highly scalable and used by a large and growing worldwide community. For the sake of brevity, when we refer to the Proxy, we will also mean the Registrar and Location services which are all implemented by the OpenSER software.

Two redundant proxies are implemented, each running on an HP DL360 server running Red Hat Enterprise Linux. The servers are in the Computer Center and Philosophy server rooms. SIP REGISTER messages sent by UAs are replicated between the servers using the openSER t\_replicate() function. See figure [1.](#page-6-0) Selection of which server to contact is made by the UA using DNS NAPTR and SRV record lookups. This provides load balancing of registrations across the proxies and automatic failover. If the currently selected proxy fails to answer, the UA will try the other proxy, which has replicated location data so will work seamlessly after a short timeout delay. Proxies are only involved in call setup, teardown and mid-call signalling (e.g. when a call is placed on hold or transferred). SIP *Record Route* is used so that all call signaling is mediated and tracked by the proxy, permitting implementation of policy and call detail recording (e.g. for charge back purposes).

# <span id="page-16-0"></span>**4.4 Provisioning**

Provisioning data (subscriber numbers and passwords, least-cost routing tables, and the like) is stored in a local mysql database on each server. This data is populated by a central provisioning server, described in greater detail in section [11](#page-34-0) on page [35.](#page-34-0) The provisioning system identifies a phone number as the SIP user and then links those SIP users to University Network IDs (UNIs). UNIs can be owners of SIP users or have authority delegated to them by the owner or by CUIT. For example, a Departmental Administrator can be delegated permission to set phone options for numbers in a given department. Multi-line phones can be provisioned with multiple SIP users that belong to different UNIs to implement the common practice of sharing phones by multiple users (e.g. by graduate students) or sharing the same extension across multiple phones in a work group.

# <span id="page-16-2"></span><span id="page-16-1"></span>**5 Media Services**

# **5.1 Asterisk**

Media services are voice applications such as voicemail, interactive voice response (IVR), conferencing and music on hold. The Asterisk[\[3\]](#page-68-3) open source software is well suited to providing these services. Asterisk is a popular soft PBX that supports SIP (as a back-to-back user agent – B2BUA) among other protocols. Its media handling capabilities are excellent and provide extremely cost effective and flexible services such as conference bridging and voicemail running on commodity Linux servers with no special purpose DSP hardware needed.

# <span id="page-16-3"></span>**5.2 Voicemail**

### *The IMAP capability described below is not yet in production. Interoperability with MS Exchange TBD.*

Among many of the Asterisk *Voicemail* application features is the ability to deliver voicemail as an email attachment. This application has been enhanced by code development sponsored by UPenn to make the voicemail application into an IMAP client of an email server. This means messages are stored as standard email. The status of messages read or deleted via the email interface is immediately reflected via the telephony user interface and vice-versa. No voicemail is stored on the Asterisk server. However, greetings are stored there. Since these messages are relatively static, simple rsync replication between redundant Asterisk voicemail servers will be used to keep greeting messages in sync. Penn has also commissioned further improvements to the Asterisk Voicemail user interface that are still under development.

The basic Asterisk *Voicemail* system includes "busy" and "unavailable" greetings. The Rolm PhoneMail system has "internal" and "external" greetings. We will substitute these meanings for the busy and unavailable messages. It is expected that further development of *Voicemail* will happen in Phase II, including potentially using Call Processing Language [\[4\]](#page-68-4) or VoiceXML[\[5\]](#page-68-5) to allow customization of answering behavior by time of day, caller ID and other information.

# <span id="page-17-0"></span>**5.3 Conferencing**

Three-way conferences are supported by the Polycom phones directly. For larger conferences, the Asterisk *Conference* application will be used. This application does conference mixing using host-based DSP – no special purpose hardware is required. *Conference* supports both a traditional predefined conference which has a given access number and password as well as the ability to create on-the-fly conferences: Simply dial the conference pilot number, pick a conference number and password and then others can dial in to that same number with the given password. A web-based conference management application is available and will be tested as well.

Conference mixing cannot be implemented redundantly since, for any given conference, all callers must connect to the same server. However, for quick recovery and load sharing reasons, it is possible and desirable to have two or more Asterisk conference servers. This number will be scaled up as experience and growth in use of conferencing services dictate. *Conference* servers REGISTER their extension number with the Proxy just like phones do.

# <span id="page-17-1"></span>**5.4 Call Park**

### *Call park support is still being designed.*

Asterisk's *Park and Announce* application is used to park a call which puts it on hold in a "parking lot" so that another can dial the pickup extension to retrieve the call.

# <span id="page-17-2"></span>**5.5 Interactive Voice Response**

Using general programming capabilities of Asterisk, we are able to implement interactive voice response menus and similar applications as needed. IVR work will be largely deferred until Phase II while we concentrate on rolling out basic service for Phase I.

# <span id="page-17-3"></span>**5.6 Automatic Call Distribution**

The Asterisk *Queue* application implements automatic call distribution (ACD). However, due to the fact that we've recently implemented the Siemens Agile ACD application for the computing help desk and Agile, which runs on the small Siemens HiPath 4000 IP-capable PBX, we will implement ACD in Studebaker using Agile and Siemens IP phones. Agile provides a rich management monitoring and reporting interface which is not available with Asterisk. We will re-evaluate the use of Siemens ACD versus an Asterisk or other implementation in the future. A future University decision on implementation of an enterprise Customer Relationship Management system will likely drive this selection.

# <span id="page-17-4"></span>**5.7 Error Recordings**

Error recordings (e.g. "You have reached a non-working number") are played using the very simple Asterisk Play application. Special extensions are defined which OpenSER forwards calls to for the various error cases.

```
mailbox (or # for own number)
password
You have x new (and x old) message(s)
You have x old messages
press
1 - for new (old) msgs (only if there are some)
   plays each message
   3 - advanced options
       1 - send reply (doesn't work)
        3 - hear message envelope
        * - return main menu
   5 - repeat current message
   7 - (un)delete
   8 - forward msg
       extension?
       1 - prepend message
       2 - forward w/o prepending
    9 - save this message
       which folder?
0 - new msgs
1 - old msgs
2 - work msgs
3 - family
4 - friends
        # - cancel
    * - help
   # - exit
2 - change folders (and then back to main)
   0 - new msgs
   1 - old msgs
   2 - work msgs
   3 - family
    4 - friends
   # - cancel
3 - advanced options
   (no options???)
    * - return to main menu
0 - mailbox options
   1 - record unavail
   2 - record busy
   3 - record name
   4 - record temp grtg
    5 - change password
    * - return to main menu
   # - repeat menu
# - exit
```
**Figure 8:** Asterisk Voicemail Menus

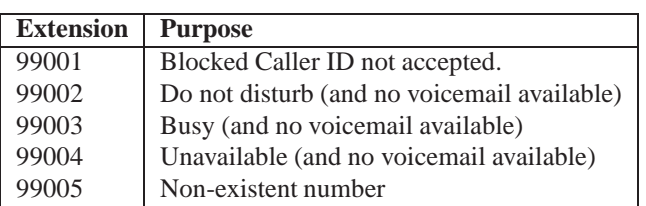

# <span id="page-19-1"></span><span id="page-19-0"></span>**6 Development, Test, and Production proxies and media servers**

# **6.1 Server Platform**

All VoIP servers are identical commodity Intel Linux servers (currently HP DL360 running Red Hat Enterprise Linux Release 4). Development is performed on one dedicated HP DL360. New code releases, etc. are developed on this server before being moved to a pair of test servers. Once testing is completed, the new releases are rolled out to six production servers: two OpenSER proxies, two Asterisk voicemail and two Asterisk conferencing servers.

The test servers are a close approximation of the production Proxy server configuration, notably being a redundant pair, although not needing to be located in separate data centers. Asterisk media service can run on the same host as the test servers but may be run on the development server if necessary to more fully mimic the production environment.

# <span id="page-19-2"></span>**6.2 Routing of PBX-originated calls to dev/test/prod**

For testing that requires inbound calls from the PBX, specific DID numbers are redirected to the development or test servers. All other numbers go to the production servers. DID testing has not been completed with ITSPs so procedures have not yet been established for directing particular number ranges to development, test or production proxies.

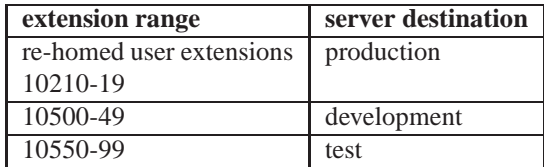

# <span id="page-19-3"></span>**6.3 Server Configuration Management and System Administration**

The servers and Linux OS are provisioned and managed by the CUIT Technology Infrastructure Unix and Email Systems Group, using the same methods used for about 200 other CUIT Solaris servers and about 40 other CUIT Linux servers including those supporting the 80,000 user Cyrus email system. Per the standard CUIT Linux management methodology, server functions are defined by the *hostmonger* host management system which is a component of the automated configuration management environment. Hosts are defined to be members of hostmonger *clusters* as shown in table [1.](#page-20-1)

A Linux host when initially installed (or re-installed) uses PXE boot to load an initial kernel image and runs kickstart which installs cfengine. [\[6\]](#page-68-6) The cfengine configuration uses groups defined in hostmonger to select the required packages for OpenSER, Asterisk, and so on. In about an hour after being racked, a brand new host can be up and running with a complete configuration.

| sip | proxy<br>voicemail<br>conference<br>presence | dev<br>test<br>prod |
|-----|----------------------------------------------|---------------------|
|-----|----------------------------------------------|---------------------|

Table 1: Naming scheme for VoIP project host clusters

<span id="page-20-1"></span>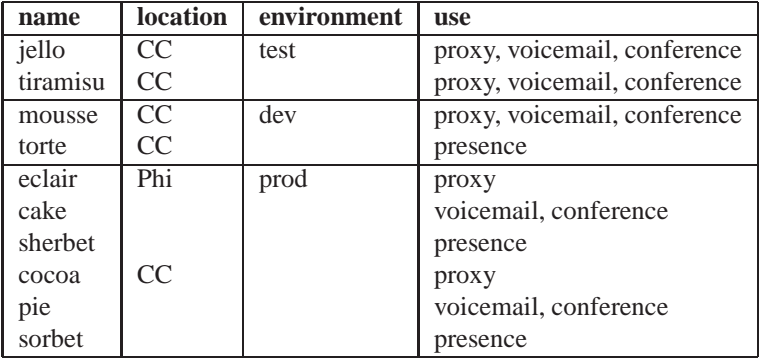

<span id="page-20-2"></span>Table 2: VoIP Servers and Services

<span id="page-20-0"></span>Specific servers and their uses are listed in table [2.](#page-20-2)

# **6.4 OpenSER and Asterisk Configuration Management**

Configuration files are managed with the same methods used for other CUIT Unix systems: They are maintained in the source code tree (in /src/systemfiles/etc/openser and /src/systemfiles/etc/asterisk, respectively) using the Revision Control System[\[7\]](#page-68-7). RCS keeps a history of all changes as they are checked in, permitting easy determination of what changes were made and by whom, reversion of a change as needed, and branching and later merging between development and production branches.

Since configurations are largely identical for each server but need some per-host customization, the source files are managed with the C pre-processor, CPP, using #ifdef–#else blocks. The CPP symbols that are tested are defined by the hostmonger tools which include a wrapper around CPP that defines the appropriate cluster symbols on a per-host basis.

The generated per-host files are then compared (with diff) to copies of the most recently installed version. This process is driven by a Makefile, which has a "make" target and a "make install" target which pushes the configurations out to the target hosts. $<sup>1</sup>$  $<sup>1</sup>$  $<sup>1</sup>$ </sup>

<span id="page-20-3"></span> $1$ CUIT is in the midst of implementing cfengine so some file update functions are managed by cfengine while others are managed by the hostmonger tools. Make install, could, for example, either directly install the files on the managed hosts (via a hostmonger wrapper around scp) or install them in the cfengine repository from which they would be pulled by the hosts.

# <span id="page-21-0"></span>**7 Telephony Services**

There are a number of services that are implemented by a traditional PBX that customers expect to work with SIP hard phones. Unlike a PBX, where features are generally implemented centrally and phones are relatively dumb devices, most SIP features are implemented directly by the phone. Others take extra support from, for example, Proxies or Presence servers. Many features can be implemented either centrally or by the phone. In as many cases as possible, to enhance scalability, when a service could be implemented centrally or by the phone, we chose to use the phone's implementation.

# <span id="page-21-1"></span>**7.1 Business PBX Features**

The basic SIP protocols implement 90% of the features needed for a VoIP system that replaces a business PBX. However lack of a number of those features – the other 10% – can be show-stoppers when it comes to user acceptance of the new system. Many of these business features have been implemented in proprietary ways by some VoIP vendors. Polycom has adopted the approach of Sylantro.com, which uses open, published SIP protocols (final standards as well as draft proposals). As such, it is possible (although sometimes difficult) to implement business PBX features[\[8,](#page-68-8) [9\]](#page-68-9) such as:

### **Directed and group call pickup**

In directed call pickup, an individual can answer an incoming call (e.g. heard ringing down the hall) using his or her own phone. This is typically implemented by entering a pickup code followed by the extension of the ringing phone. In SIP, this is implemented using the Replaces header $[10]$  to "steal" the incomplete dialog INVITE.

Group call pickup is analogous to directed pickup with the difference being that one enters the group pickup code (or key) to answer any ringing phone in the work group that one is a member of.

# **Call park and pickup**

In call park, a callee REFERs[\[11\]](#page-68-11) the call to a parking lot (which may optionally play music on hold). Call pickup re-INVITEs the call from the parking lot to the intended recipient using the Replaces header.

### **Bridged line appearances (BLA)**

Bridged line appearance (BLA; also known as multiple or shared line appearance) [\[12,](#page-68-12) [13,](#page-68-13) [14\]](#page-68-14) implements a bosssecretary/receptionist relationship typically seen with key systems. Two or more phones share the same extension and have indications of the status of the shared line such as solid red for off-hook or in use and flashing red for on hold. Furthermore, the on-hold line can be picked up from any phone that shares the extension and indicates flashing red. This capability is implemented with a Presence server and user agent that SUBSCRIBEs to the "dialog" and "sla" state of each phone. Each state change on the phone results in a NOTIFY which is distributed to other subscribers (phones).

### **Distinctive ringing**

Distinctive ringing is implemented with the SIP Alert-Info header. The OpenSER Proxy marks the header with a different ring type to distinguish between internal and external callers.

#### **Intercom**

Buzz Intercom also uses the Alert-Info header to cause the phone to ring once and then answer. Intercom groups are implemented in the Proxy to restrict who may intercom whom.

#### **Calling and called party display**

Calling and Called party display were originally implemented with the Remote-Party-ID header whose draft expired. This capability still works on most UAs. The final standard replacement uses the P-Asserted-Identity[\[15\]](#page-68-15) header.

#### **Centralized conferencing (for more than 3 parties)**

#### *Centralized conferencing support is still being designed.*

The Polycom phone can be configured to use a centralized conference service in lieu of the built-in 3-way capability. This enables larger conferences, analogous to the Rolm ability to include 8 parties in a basic conference.

#### **Call forwarding indication**

#### *Call forwarding indication is still being researched.*

When one receives a call and then forwards it to another – either unconditionally ("call forward always"), or after answering ("transfer") – it is useful to the final recipient of the call to have an indication on the phone display of the caller ID of the original caller and that the call was forwarded, including the caller ID of the forwarder. The Polycom phone might use the Referred-By header[\[16\]](#page-68-16) to indicate this.

#### **Polycom support of Sylantro features**

The Polycom phone supports most of the Sylantro features in their phones. Sylantro and others have documented many of the required business PBX feature implementations. This means we will be able to build or acquire the components necessary to implement them. We've already implemented several of the above features (distinctive ring, intercom, calling and called party display, and bridged line appearances) and are working on the others (centralized conferencing, call park and pickup).

#### **IETF BLISS working group**

The concern for vendor interoperability for business SIP features led to the creation of the IETF Basic Level of Interoperability for SIP Services (BLISS) working group at the April 2007 IETF meeting based on a draft requirements

document<sup>[\[17\]](#page-68-17)</sup> first published in February 2007 and the latest (March 2007) draft of the BLA specification<sup>[\[12\]](#page-68-12)</sup>. We are tracking developments in this working group.

# <span id="page-23-0"></span>**7.2 Phase I Features and Services**

Since it is difficult (or sometimes impossible) to implement certain PBX features, we've chosen to not implement those and document a substitute or defer implementation.

Phone services are summarized below.

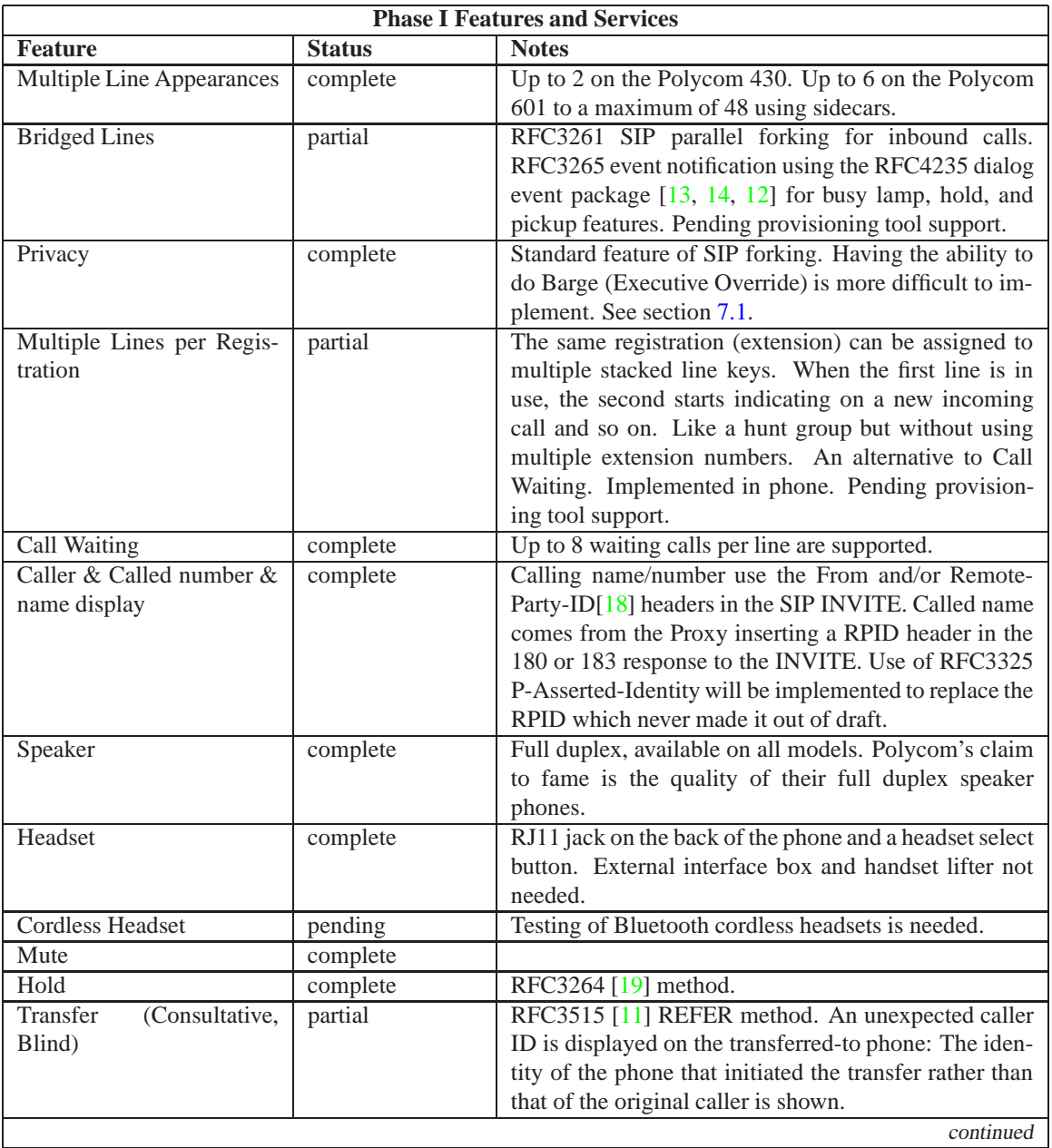

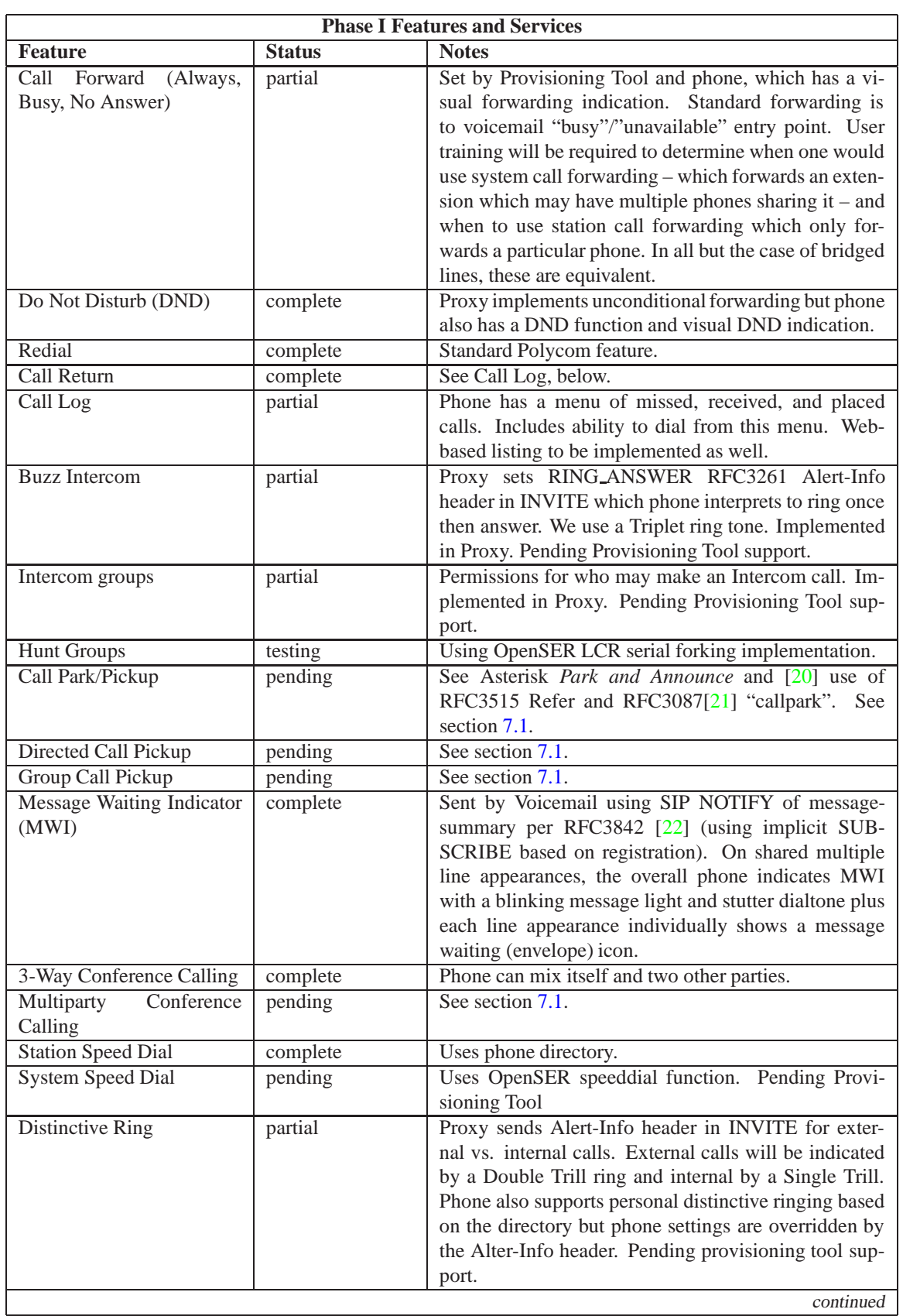

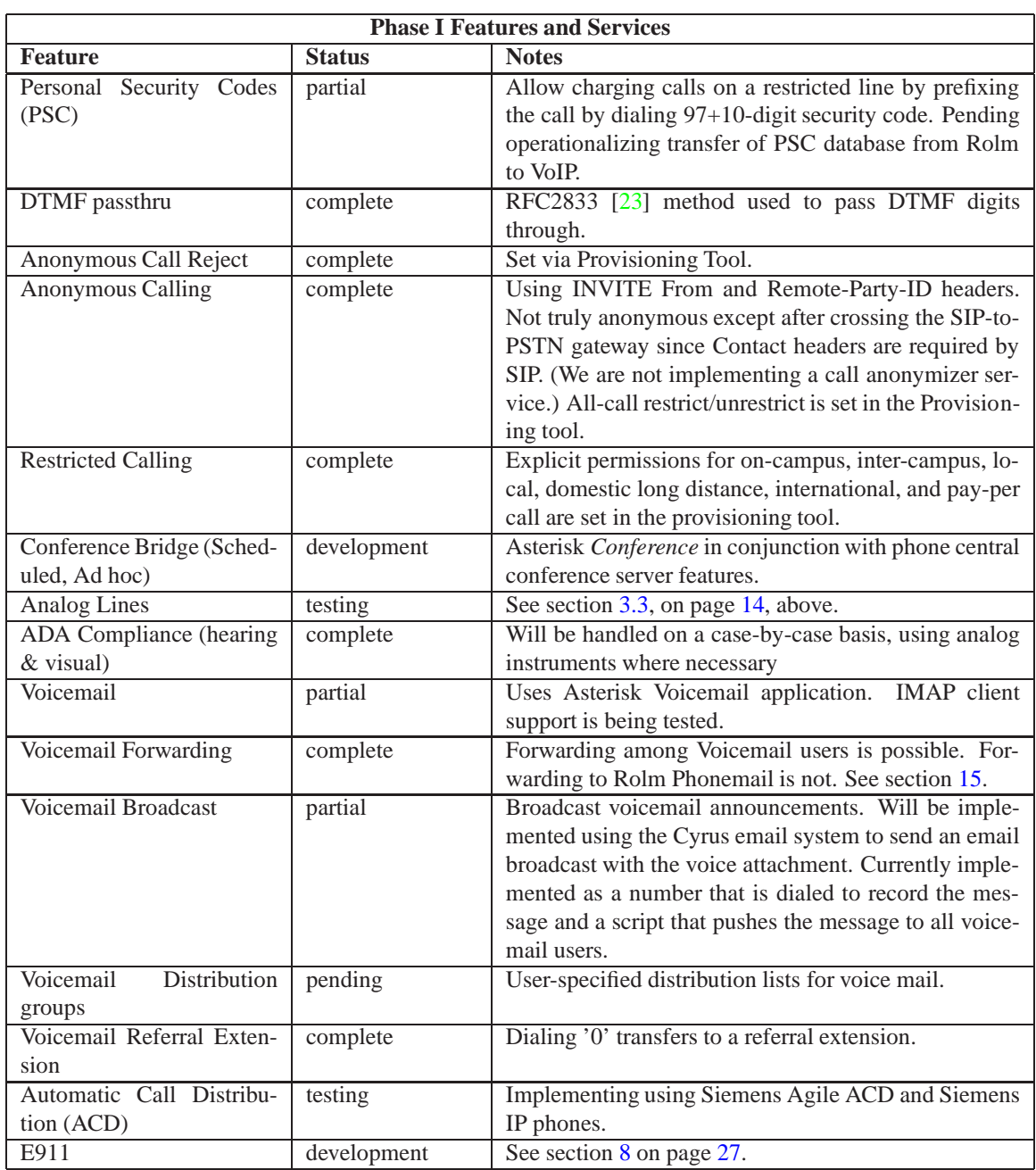

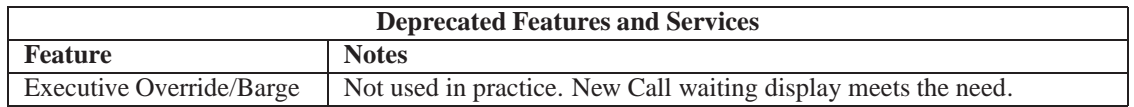

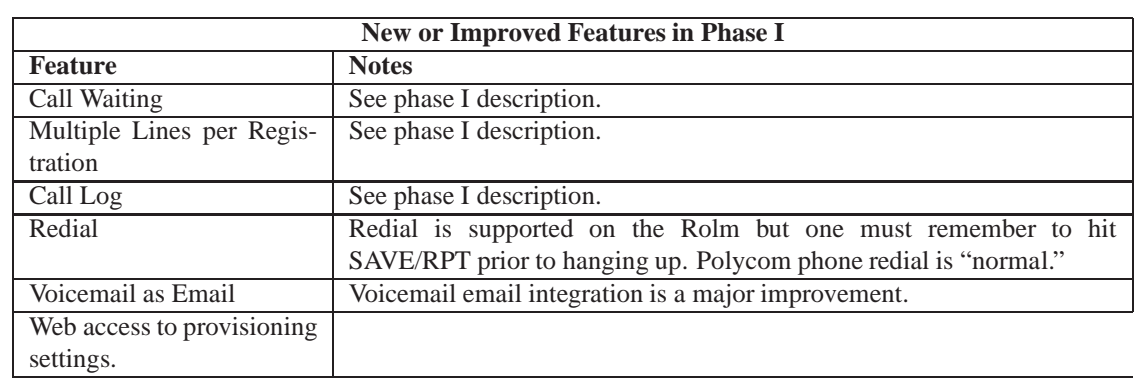

# <span id="page-26-0"></span>**7.3 Phase II Features and Services**

In Phase II of the project, we intend to roll out many features beyond those of a basic PBX replacement. In Phase II, the power of SIP to support more advanced real time communications will become apparent.

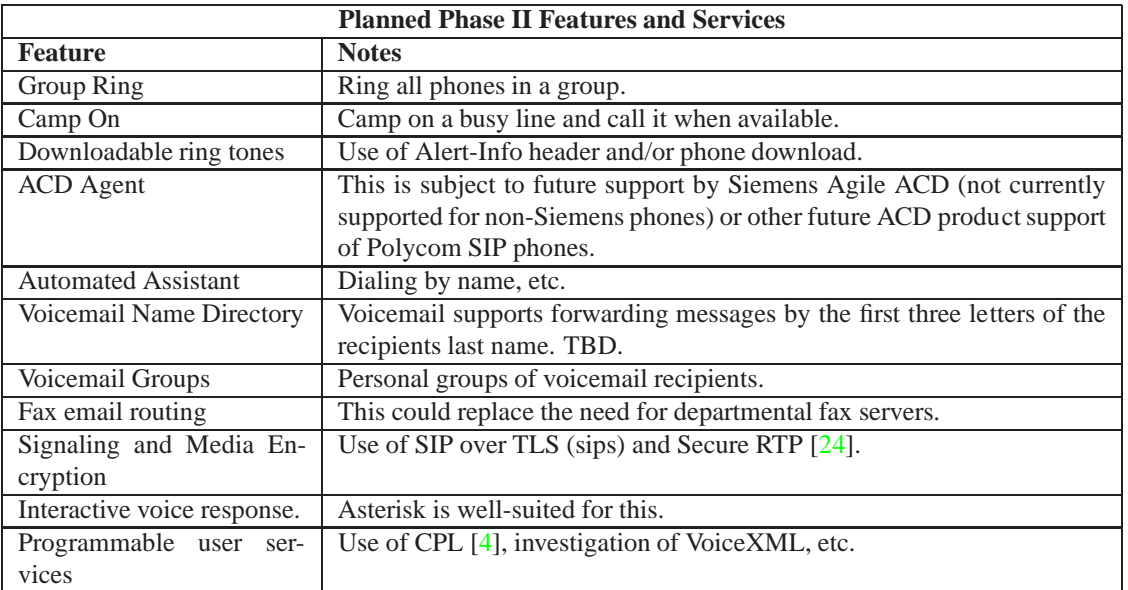

# <span id="page-26-2"></span><span id="page-26-1"></span>**8 911 and Emergency Calling**

# **8.1 Legacy PBX 911 Implementation**

Columbia has an emergency number (dial x99, 4-5555, or 212-854-5555) which rings the Public Safety command center. In addition, 911 (dial 93911, 9911, 911) is routed directly to the NYC 911 PSAP, bypassing Public Safety. Public Safety receives no indication that a 911 call has been made.

911 calls are routed to conventional Verizon POTS lines (*not* CAMA trunks) and indicate the address of the call as 2960 Broadway, which is the location of the PBX in Low Library. Caller ID (calling number) is not provided. All 911

calls served by the main 9751 model 70 PBX for the area spanning the Morningside campus and nearby buildings, covering approximately 113th to 122nd Streets between Morningside Drive and Riverside Drive, indicate the single address.

99 (4-5555) calls are routed to Public Safety and provide a calling name and number display. No indication of location is provided. (Public Safety is currently in the process of evaluating their command center operations with a consultant and part of the scope of this project is a Computer Aided Dispatch system that will improve this situation.)

For the eleven remote 9751 model 10 and 50 PBX systems, Verizon POTS lines are similarly used. Since these other PBX systems are usually in a single building, 911 calls indicate the address of the given building, but not floor or room number.

# <span id="page-27-0"></span>**8.2 Initial VoIP 911 Implementation**

The planned initial VoIP 911 implementation will contract with an ITSP for 911 service. Traditional number-based static addresses will be provided in Master Street Address Guide (MSAG) [\[25\]](#page-69-6) format. We will FTP updates nightly. This will be sufficient for the initial VoIP implementation in Studebaker as the phones will all be tied to desks and not likely to be relocated. We audit Ethernet switch MAC address data nightly to detect a phone that has been relocated.

# <span id="page-27-1"></span>**8.3 Intermediate VoIP 911 Implementation**

In our intermediate 911 implementation, we will likely contract with Intrado (or one of our contracted ISTPs) to provide 911 service. UNC is currently working with Intrado and we plan to leverage this work. Intrado is one of the major national 911 service providers used by VoIP providers like Vonage. Intrado is able to properly route 911 calls to every PSAP nationally. Location database updates are somewhat more dynamic and we expect to enhance our current network location database tools to track phones based on their IP address, router ARP caches and switch MAC address tables. See figures [9-](#page-28-0)[11](#page-30-0) for an example of this process.

# <span id="page-27-2"></span>**8.4 Future VoIP NG911 Implementation**

We expect future SIP User Agent implementations to use DHCP [\[26\]](#page-69-7) or LLDP-MED [\[27\]](#page-69-8) to learn their wired location and to send it as part of the INVITE for a 911 call. Wireless devices will need to triangulate their location (or the wireless infrastructure might perform this function).

The NG911 Project [\[28,](#page-69-9) [29\]](#page-69-10) at Texas A&M and Columbia is defining the next generation 911 system that will handle worldwide mobile emergency calling. These developments are still several years away from implementation, with initial standards expected to be finalized in early 2007. We will track their development and implement as they become available.

# <span id="page-27-3"></span>**9 PSTN and Legacy Rolm PBX Connectivity**

Connectivity to the PSTN is accomplished through SIP trunking service contracted from two or more carriers. At present, we have outbound domestic and international service from Qwest and in- and out-bound local, domestic and international service from PAETEC (under test). Legacy TDM carrier connections on multiple PRIs are in place to the Siemens Hicom 300 PBX.

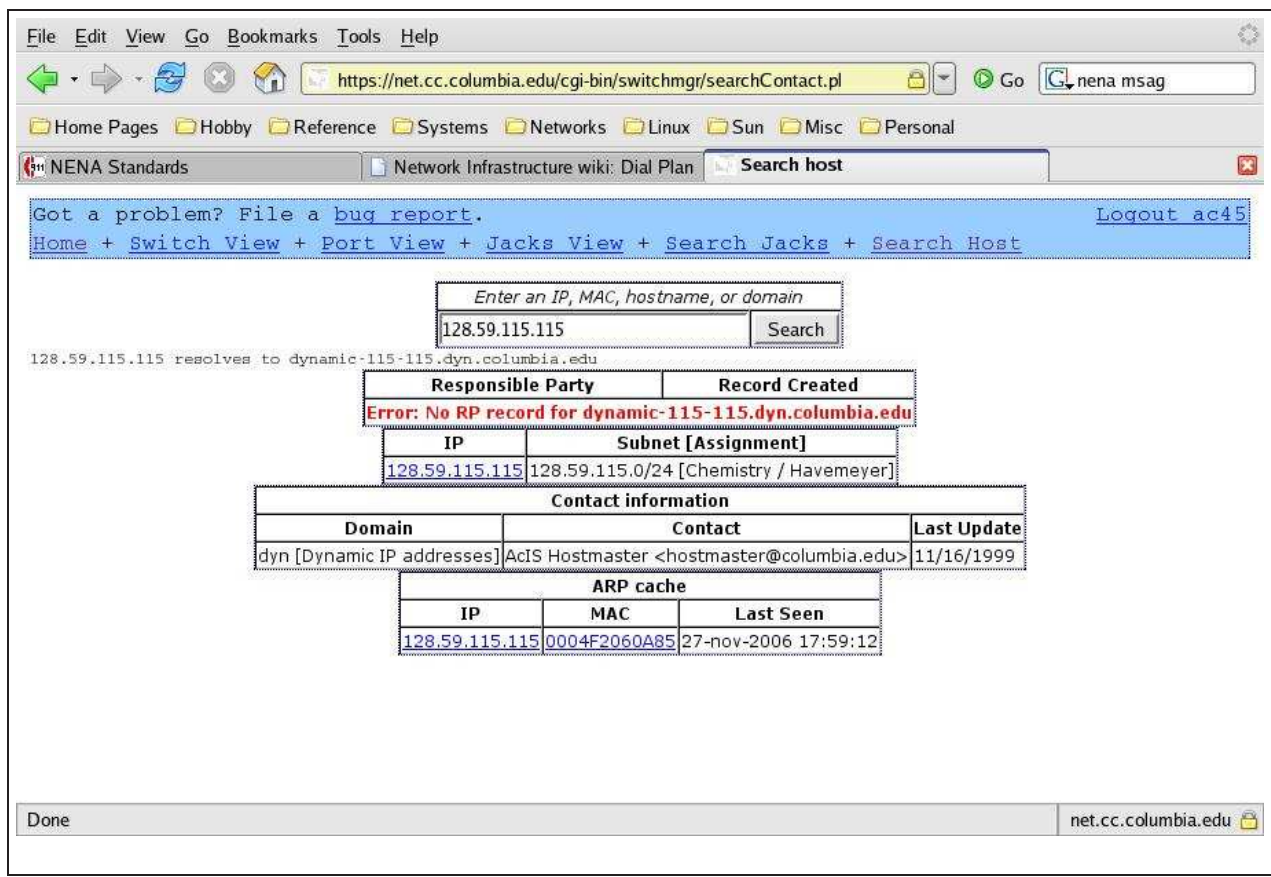

<span id="page-28-0"></span>**Figure 9:** Switchmgr tracking of an IP address: IP to MAC mapping

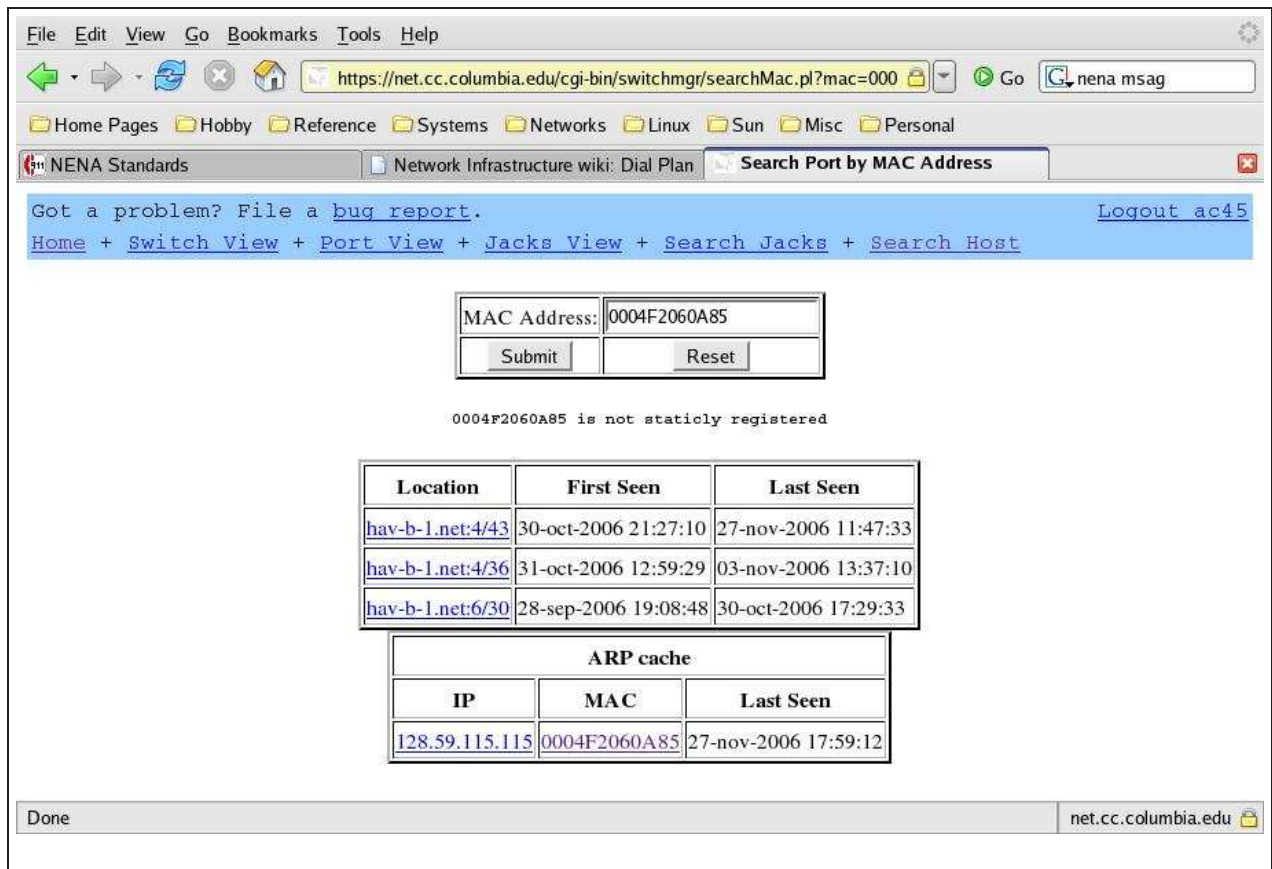

**Figure 10:** Switchmgr tracking of an IP address: MAC to switch port

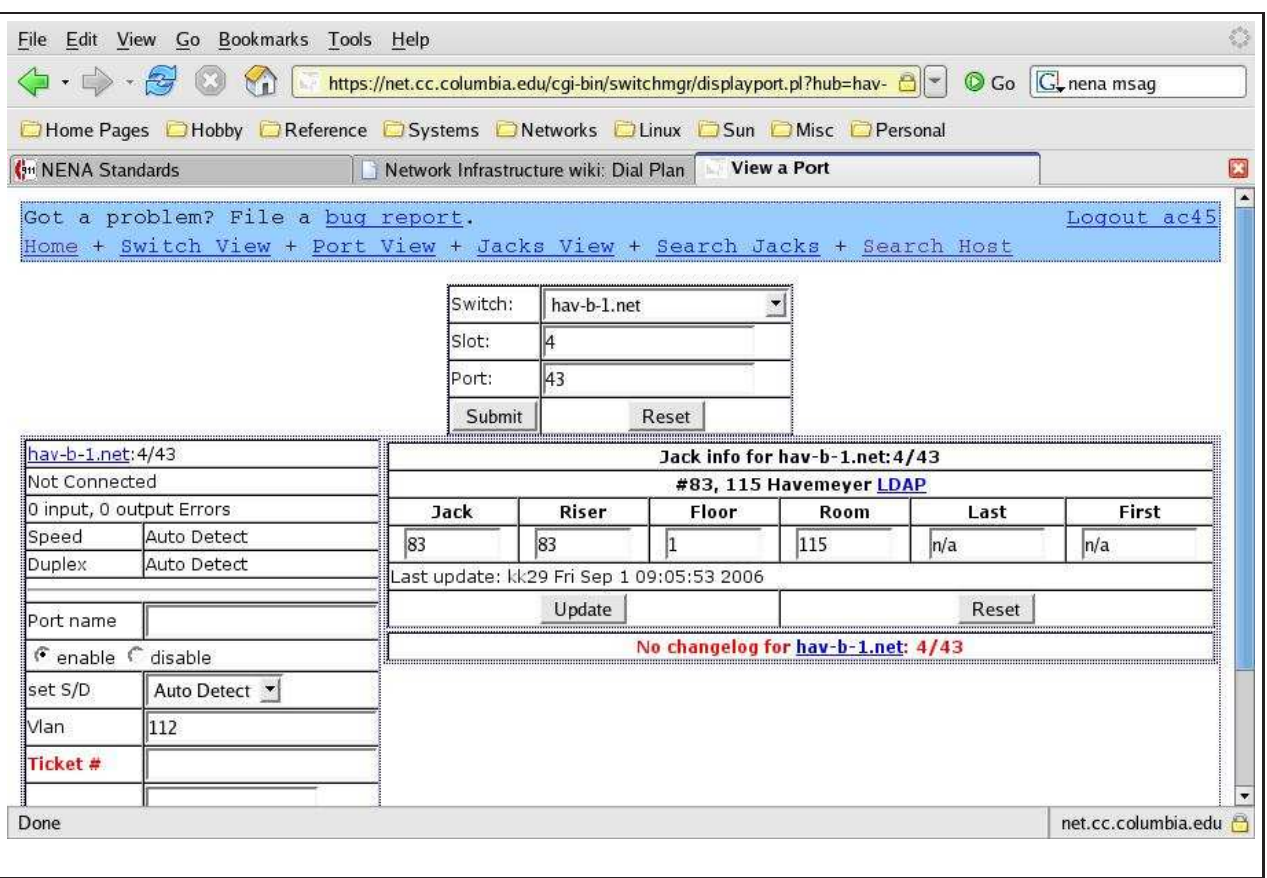

<span id="page-30-0"></span>Figure 11: Switchmgr tracking of an IP address: Switch port to jack

# <span id="page-31-0"></span>**9.1 ITSP SIP Trunking**

SIP trunking implementations vary by carrier. Some require a complete E.164 number in Request URI (e.g. +12128541754). Others want only 10 digits (2128541754), others 11 digits and so on. Due to these differences, all Request URIs are rewritten in the Proxy into standard E.164 format. For example, a domestic long distance call is written as +12135551212 and an international call as +44123456789. The OpenSER Least Cost Routing (LCR) tables are used to select carriers by dial prefix, specified priority and then random order. Entries in the LCR table specify the number of digits to strip and the prefix to insert. For example, one ITSP requires international calls to start with 011, so the example above would strip one digit (the  $+$ ) from the E.164 number and then prefix it with 011.

In order to provide proper Caller ID, some ITSPs accept the Remote-Party-ID[\[18\]](#page-68-18) header, rewritten in E.164 form. Other ITSPs also require rewriting the From and even the To headers into E.164. Since From and To headers cannot be modified in a dialog [\[1,](#page-68-1) Sect. 8.2.6.2] this requires the Proxy to have to rewrite outgoing INVITE From and To headers and to restore the headers on the incoming responses before they are delivered to the phone. (It is not clear why the To header would ever need to be rewritten, as the Request URI contains the destination number.) The openSER *uac* module is used to modify and restore the From header in a transaction.

When a call is rejected (403, 5xx or 6xx) or times out, the failure route handler picks the next available gateway from the LCR table.

To ensure good QoS, a direct carrier IP peering is desirable, using alternate IP carriers as a backup. In practice, routing over the commodity Internet has worked quite well. We continue to investigate peering options as well as SIP service from our primary ISP, Broadwing (recently acquired by Level 3).

# <span id="page-31-1"></span>**9.2 TDM Trunking**

TDM trunking, which is used primarily to connect to the Rolm PBX but could potentially also be used to swing current TDM carrier lines from the PBX, is accomplished using two Cisco 3845 Integrated Services Routers (media gateways) connected to the HiCom 300 via ISDN PRI lines (see figure [1\)](#page-6-0). To OpenSER, these media gateways look just like those of ITSPs. In fact, using LCR priorities, ITSPs can be used to route intra-campus (SIP to Rolm) calls in the event that both 3845 media gateways or their associated PBX interfaces fail. Conversely, outbound SIP calls can be routed via the Rolm PBX if ITSP proxies fail.

The PRI interfaces use ISDN Q.931[\[30\]](#page-69-11) signaling which includes caller ID (CLID) and calling name (CNAM) Information Elements. See section [15,](#page-43-1) below, for more details on interoperability issues.

# <span id="page-31-2"></span>**9.3 Routing and porting of 5-digit extensions**

A key feature of the CUIT VoIP implementation is that customers retain their 5-digit campus extensions when moving from one of the several PBXes to the VoIP system (and back again). These systems include:

- Morningside campus Rolm 9751 model 70
- 1700 Broadway Rolm 9751 model 50
- Miscellaneous other Rolm 9751 models 10, 50
- 330 Fifth Avenue Intertel system.
- Verizon Digital Centrex service.

In all cases, the interface for routing between the VoIP system and the other PBX will be via the Morningside Rolm 9751 and associated Siemens HiCom 300.

### <span id="page-32-0"></span>**9.3.1 VoIP to Rolm routing**

VoIP to Rolm routing is accomplished by checking if the extension is in the rolm extensions table. (This is an extract of data from the Rolm provisioning database.) If so, route using LCR to the Cisco 3845's or use a backup route via an ITSP for DID numbers (851,853,854 but not 7-xxxx).

### <span id="page-32-1"></span>**9.3.2 Rolm to VoIP routing**

The Rolm 9751 REXT (remote extension) command and the Siemens HiCom 300 DPLN (dial plan) command are used to individually route each VoIP extension (or block of numbers) to one of the trunk groups associated with the Cisco 3845 media gateways.

### <span id="page-32-2"></span>**9.3.3 Porting between Rolm and VoIP and vice-versa**

Porting an extension from the Rolm to the VoIP system involves:

- Add it to the OpenSER *subscriber* table in each proxy.
- Point the extension from the Rolm 9751 to the HiCom 300 with the REXT command.
- Point the extension from the HiCom 300 to the media gateway trunk group with the DPLN command.

A "still on Rolm" flag is implemented in the Proxy to allow newly-provisioned VoIP phones to be installed prior to cutting over from the Rolm, which is accomplished by simply changing the flag in the Proxy.

<span id="page-32-3"></span>Porting back reverses the above procedure.

### **9.3.4 Porting between 330 Fifth Ave Intertel and VoIP and vice-versa**

This process adds a step. In addition to porting the numbers via the HiCom 300, they must also be re-pointed in the Intertel PBX at 330 Fifth so that local callers there are routed to the VoIP system.

<span id="page-32-4"></span>XXX - need details

### **9.3.5 Porting between Verizon Digital Centrex and VoIP and vice-versa**

XXX - need details

# <span id="page-33-0"></span>**9.4 Dial Plan**

The VoIP dial plan is based largely on the legacy Rolm PBX dial plan. Routing and other features are implemented in the OpenSER proxies. The Polycom phones are also configured with a dial plan to provide features such as "outside" dialtone, immediate dialing upon entering the appropriate number of digits and dial completion timeouts for international calls where the number of digits can vary.

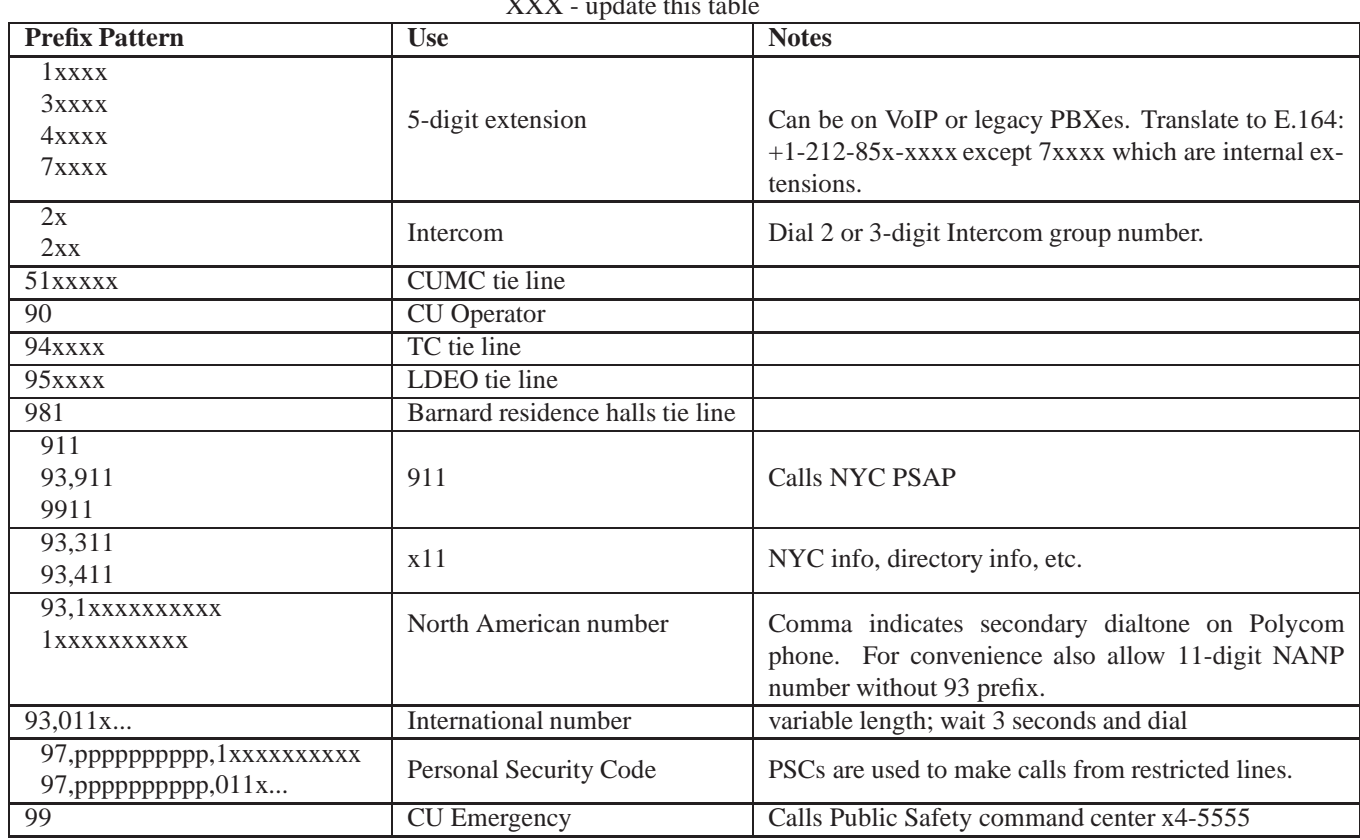

XXX - update this table

# <span id="page-33-1"></span>**10 SIP Internet Connectivity**

Phase I of the VoIP service focuses on PBX replacement and PSTN calling and is largely an intranet SIP service. Internet SIP-to-SIP calls are permitted by the system design but are not expected to be a significant portion of call volume. In later phases of the service roll out, CUIT will focus more on Internet SIP-to-SIP calling and advanced applications enablement. Some areas planned include:

- Interconnection with CU Computer Science SIP system.
- Presence and instant messaging.
- ENUM[\[31,](#page-69-12) [32\]](#page-69-13)-based routing of calls.
- Use of email-style URIs (e.g. sip:alan@columbia.edu) and mapping them to DID numbers.

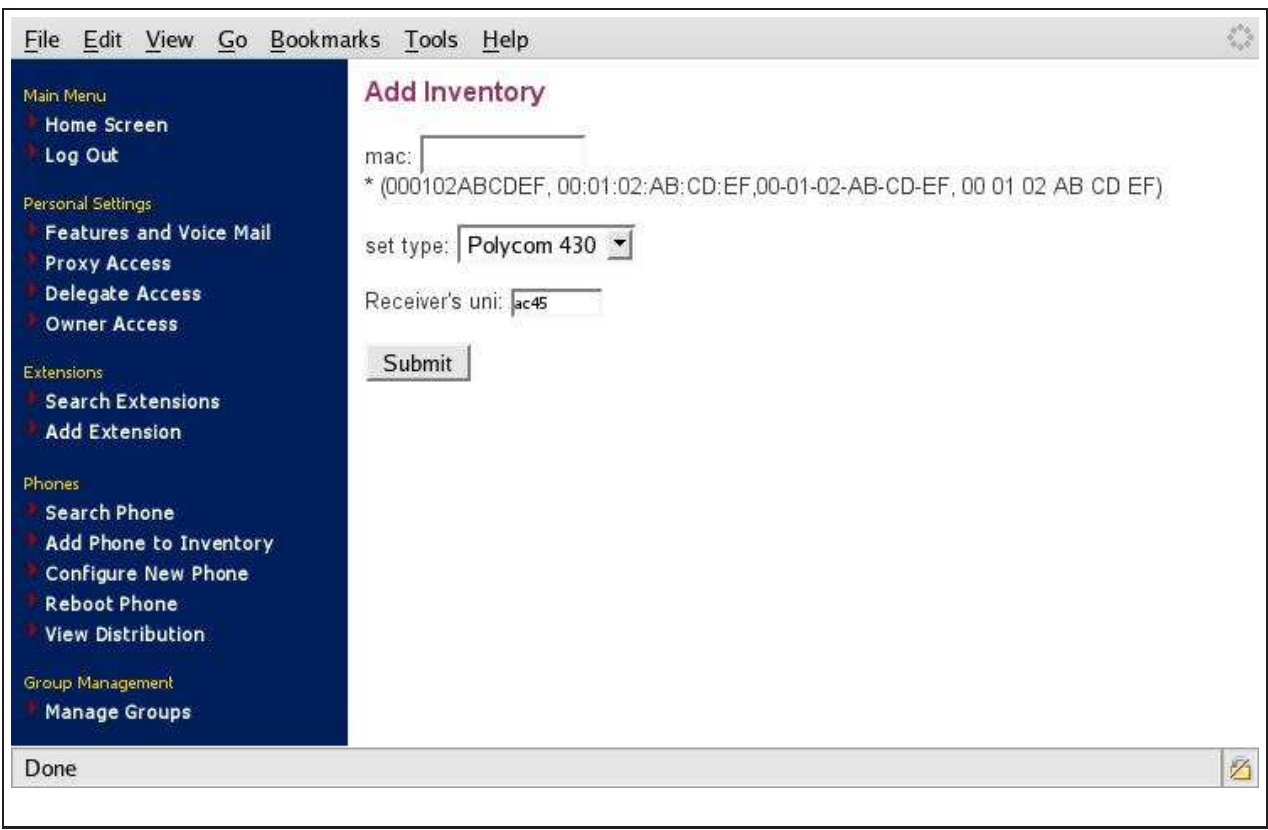

<span id="page-34-2"></span>**Figure 12:** Provisioning: Inventory intake

# <span id="page-34-0"></span>**11 Provisioning and Workflow Management**

Provisioning consists of:

- Configuration of SIP subscriber information that is used by the OpenSER Proxies. This includes userids (extensions), passwords, voicemail features, and other privileges (e.g. intra-campus calling, local calling, longdistance, international, pay-per-call 900 numbers, etc.).
- Configuration of voicemail subscriber information that is used by Asterisk.
- Configuration of individual IP phones, including binding them to a customer and adding SIP registrations (line appearances), AES key, HTTPS user and password.

# <span id="page-34-1"></span>**11.1 Web Provisioning Tool and Deployment Workflow**

The provisioning system presents a web interface to CUIT Design staff and consists of an underlying series of Perl scripts that modify data in the master provisioning database and pushes it out to the OpenSER Proxies, Asterisk media servers, and Polycom phones. The system is based on code written by Penn which they've shared with the consortium.

The provisioning system is populated with data from the Rolm and VoIP systems and supports the following workflow:

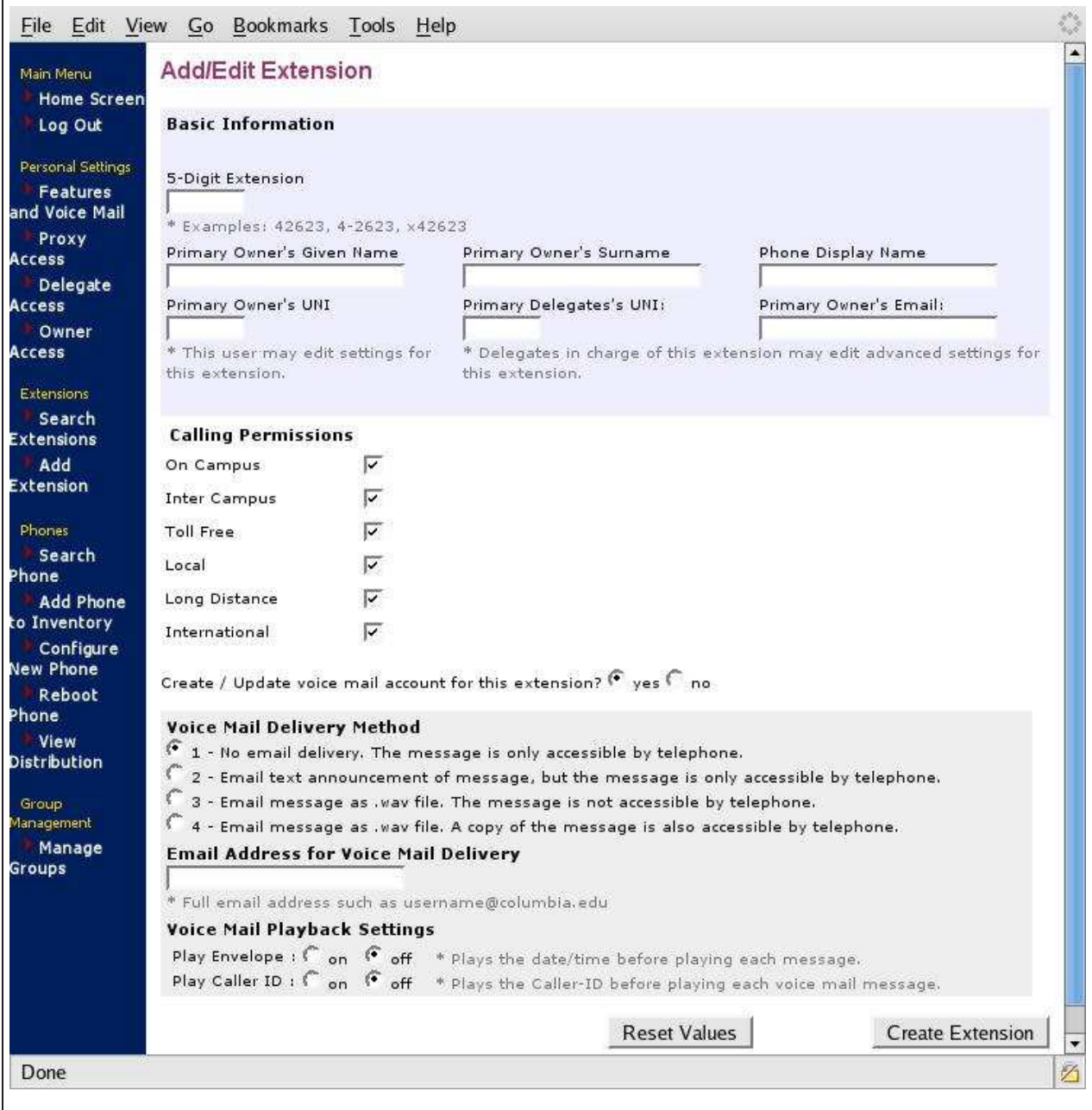

<span id="page-35-0"></span>**Figure 13:** Provisioning: Create SIP registration

 $\mathbf l$ 

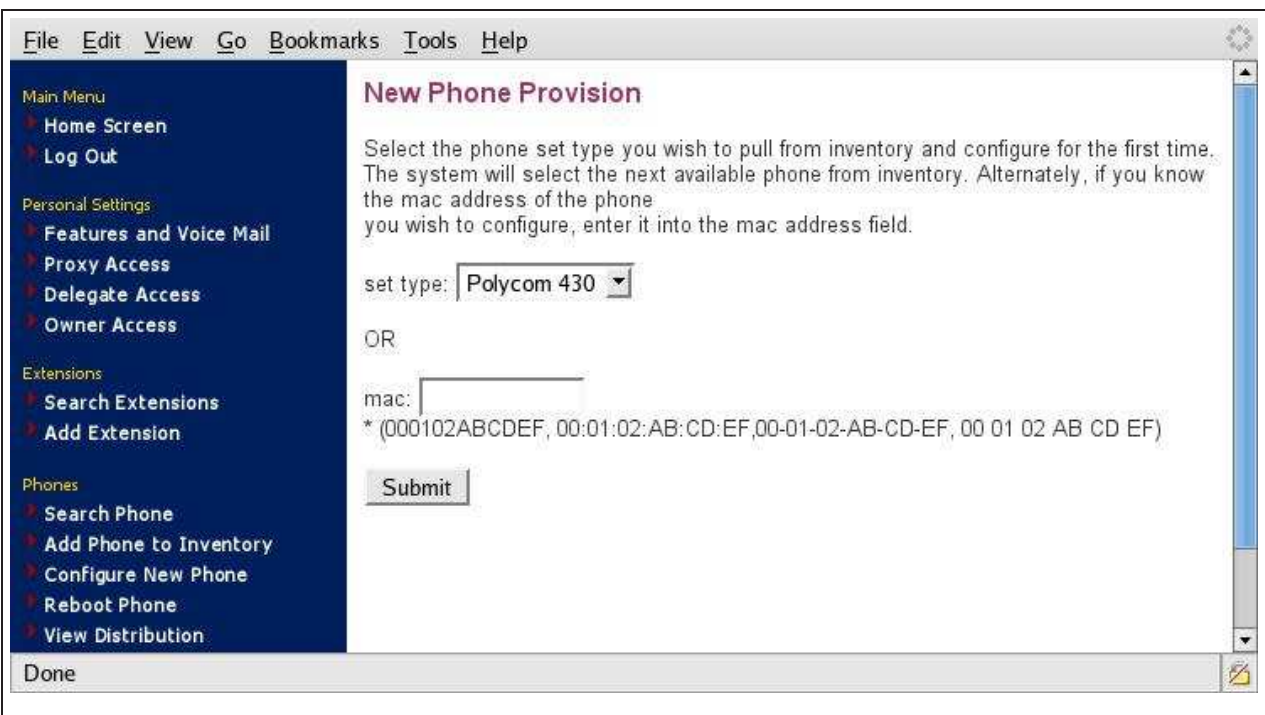

<span id="page-36-0"></span>**Figure 14:** Provisioning: Allocate a phone from inventory

- Intake of a Polycom phone upon receipt in the stock room. The phone's MAC address is scanned with a barcode reader and it is plugged into the provisioning subnet (figure [12\)](#page-34-2). This causes the phone to go through several cycles of reboots to upgrade the boot loader and SIP application, and to install the encryption key and bootstrap "unprovisioned" SIP registration with extension 77999. Our vendors have indicated that they will provide the MAC addresses electronically when shipped so we also have the option of bulk loading MAC addresses in this manner.
- Creation of a VoIP SIP registration (figure [13\)](#page-35-0).
- Select the next Polycom phone from inventory or use a specific one by entering the MAC address (figure [14\)](#page-36-0).
- Assign previously-defined extension(s) and note the phone's intended location (figure [15\)](#page-37-0). Once this step is completed, the phone can be rebooted from the application which finds the phone's registration to OpenSER and sends a NOTIFY check-sync.
- If the phone extension is being ported from the Rolm PBX, then a switchroom task is scheduled to make the necessary 9751 REXT and HiCom 300 DPLN configuration changes. For remote PBX sites, these changes can disrupt service to other customers as extension ranges generally have to be broken apart so this work is scheduled for off hours. For main campus PBX customers, there is no disruption as the phone is a direct extension.
- The phone is handed off the Network Field Services and/or Desktop Support to deliver to and install at the end user location.

The Provisioning Tool also allows setting user options, described below, and can search for an existing phone by MAC address, registered extension or customer name. Once found, the OpenSER proxies are queried to find the phone's current Contact address so that it may be rebooted remotely after configuration changes are made.

<span id="page-37-0"></span>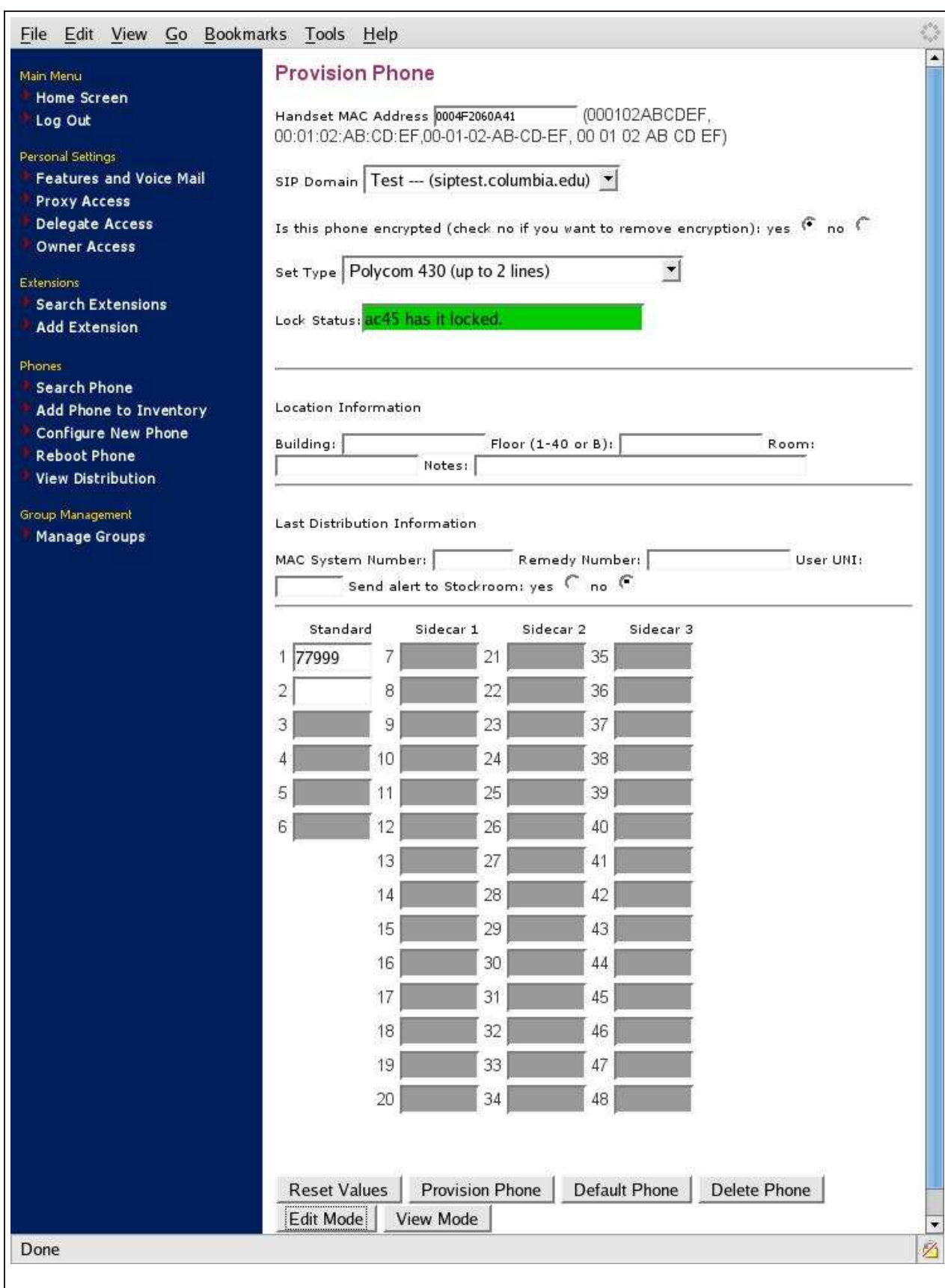

# <span id="page-38-0"></span>**12 Provisioning Tool User Options**

The Provisioning Tool is based on Penn's "My iPhone". It allows the owner of the phone or a number of delegates to make configuration changes to features like:

- Call forwarding destination.
- Do not disturb.
- Voicemail password changes and message receipt options.
- Delegate selection.

Many features like forwarding and DND are also available as phone features. The interaction of centrally managed and phone-based features needs to be carefully understood and balanced.

# <span id="page-38-1"></span>**13 Billing and Carrier Bill Reconciliation**

CUIT uses a legacy mainframe billing system, WCS, coupled with a number of homegrown tools that pull CDR from the dozen or so Rolm switches we maintain (central 9751 Model 70 plus several satellite Model 10s and 50s). OpenSER CDR is written to the local mysql database on each proxy. Periodic cron jobs will pull the CDR data together into the master billing database from where it will be fed into the WCS system.

Carrier provided CDR is correlated with Proxy CDR using the same tools used for legacy carrier CDR. We have identified the need for the SIP unique Call-ID added to the carrier CDR to aid this process and have communicated this need to the carriers.

CUIT is implementing the Pinnacle system from PAETEC to replace these legacy and home grown systems. At this point we anticipate no significant difficulty in pulling VoIP CDR in.

# <span id="page-38-2"></span>**14 Underlying IP Network**

The IP network that supports the VoIP service (and all other data networking) is designed for maximum reliability (99.9% or better), including remaining up for one hour or longer during a power outage so that IP phones may be used for emergency calls. Alternate means of communication are also available should the IP network or VoIP system fail. These include use of cell phones, analog Verizon POTS lines, and fire alarm pull boxes.

# <span id="page-38-3"></span>**14.1 IP address allocation**

Globally routable IP v4 addresses are assigned to each phone. In the short term we have adequate capacity and will not use Network Address Translation (NAT). Phones are assigned to a voice-only VLAN and as such will acquire DHCP-assigned addresses from a dedicated pool. In the longer term, IPv6 addresses will be used with soft phones and future hard phones.

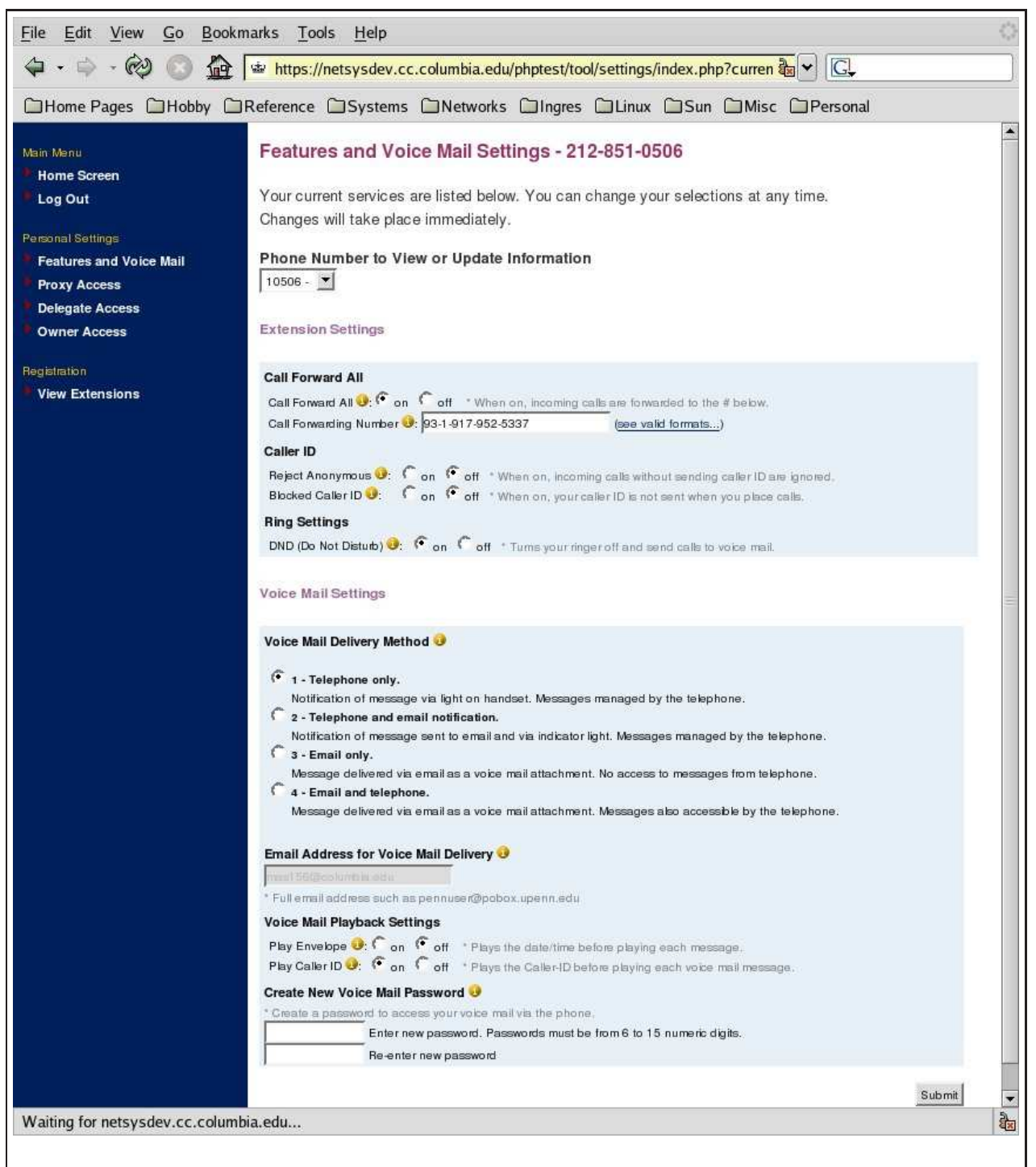

**Figure 16:** Provisioning Tool User Options

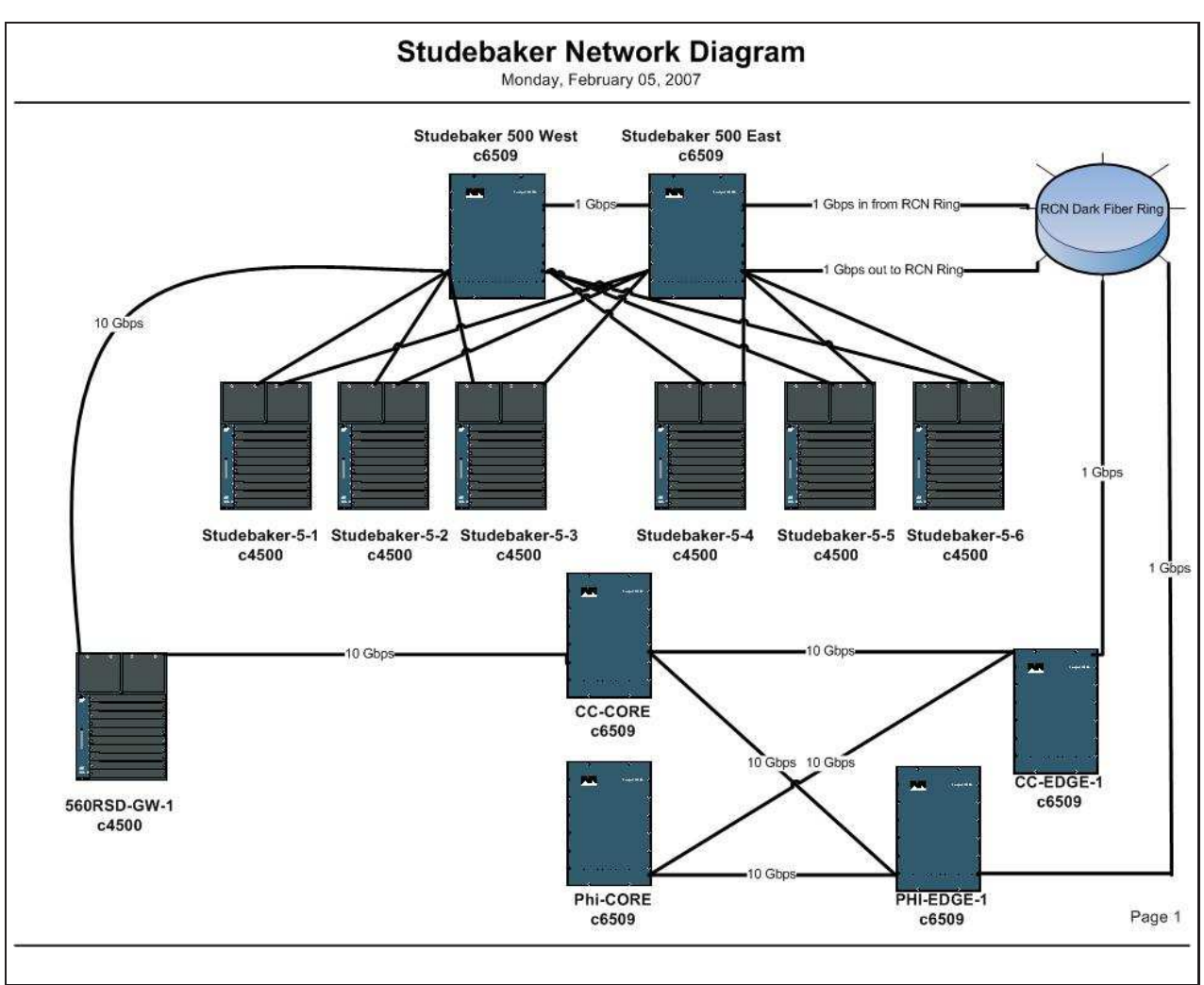

**Figure 17:** Studebaker building network

# <span id="page-40-0"></span>**14.2 Building access switches**

The building access switches used in Studebaker will be Cisco 4500s with Supervisor 2+. VoIP phone ports support IEEE 802.3af Power over Ethernet. CDP and 802.1q are used to select the voice VLAN. The native VLAN is the data VLAN. Each of two floor switches (located on the East and West sides of the building) has two fiber gigabit Ethernet uplinks to the building routers. The uplinks take diverse paths through the building. This diversity protects the switch connectivity against a localized problem such as damage to one of the fiber uplinks caused by construction work.

Each switch has redundant (2N) power supplies. Each power supply is connected to an independent UPS that has sufficient battery capacity for one hour of runtime. Each UPS is powered from an independent 20A power circuit from alternate feeders.

# <span id="page-41-0"></span>**14.3 Distribution routers**

Each switch uplinks to two distribution routers on diverse fiber paths. These routers use HSRP to implement redundancy for each VLAN. Like the switches, they have 2N redundant power supplies, dual UPSes and dual power feeds. Distribution routers should be on generator-backed service if at all possible. At this point, sufficient funding to do so in Studebaker has not been allocated.

# <span id="page-41-1"></span>**14.4 Core routers**

Two Cisco 6500/Sup720 core routers form a dual-star topology for 10 gigabit Ethernet uplinks from distribution routers. The core routers are physically separated (in Computer Center and Philosophy) and are protected by UPS and generator backup.

# <span id="page-41-2"></span>**14.5 Edge routers**

Two Cisco 6500/Sup720 edge routers on the NYC metro fiber ring are located at 111 Eighth Avenue and 32 Avenue of the Americas. Both facilities are robust colocation facilities with UPS and generator-backed power. The ring is implemented with 10 gigabit Ethernet using long-haul XENPAKs. There are no additional active electronics (e.g. repeaters) on the ring. Commodity Internet access via Broadwing is provided at 111 Eighth. Research Internet (NYSERNet, Internet2, NLR, etc.) access is at 32 AofA. NYSERNet has a backup arrangement with Broadwing which will reroute via the NYSERNet statewide network to Buffalo where there is a secondary Broadwing connection. Additional direct peering with ITSPs is being investigated with connectivity likely to happen at one or both of 111 Eighth and 32 AofA.

A third backup edge router is currently installed at Nevis Labs in Irvington, NY. This router has a DS-3 connection to Qwest which is back-hauled via the Qwest protected SONET network to their Boston Internet POP. Connectivity from the Morningside campus to Qwest is via a fast Ethernet Verizon Optical Network (VON) circuit to Lamont-Doherty Earth Observatory and redundant trans-Hudson private 100 Mbps microwave links (one licensed at 18 GHz and one unlicensed U-NII at 5.8 GHz). Pairs of primary and backup routers connect these links.

# <span id="page-41-3"></span>**14.6 Redundant diverse outside fiber plant**

A fiber ring connecting Studebaker to the main campus is being constructed. This consists of extension of private fiber that has been built from campus, across Broadway through Barnard College, Union Theological Seminary, Manhattan School of Music, International House and Columbia residential properties extending up Riverside Drive to 125th Street. This will be extended up 12th Avenue and across 132nd Street and into Studebaker from the North side. At 560 Riverside Drive there is an additional 420 Mbps microwave link to the S.W. Mudd building on campus.

Columbia also has a leased dark fiber ring from RCN which is routed up Broadway and down Amsterdam Avenue. This ring will be connected into via a lateral from an ECS manhole on Broadway across 131st Street and into Studebaker from the South side. The connection into the RCN ring and extension of the private fiber build from 560 Riverside Drive (at 125th Street) will close the Manhattanville ring. Within Studebaker, diverse routers on opposite sides of the 5th floor will connect to the North and South entering street laterals.

# <span id="page-42-0"></span>**14.7 Voice VLAN Isolation**

Using CDP, Polycom phones cooperate with Cisco switches to use 802.1q trunking to tag voice traffic for a voice VLAN and data traffic to the native VLAN. Every location supporting VoIP has been configured with voice VLANs. These VLANs have public IP addresses to enable direct Internet routing of calls without the need for middle boxes such as Session Border Controllers. To protect these VLANs against SIP signaling spoofing and attacks against other network services on the phone, ACLs restrict:

- UDP and TCP SIP signaling on ports 5060 and 5061 between the voice VLANs and our SIP proxies
- UDP traffic inbound to the well-known Polycom RTP port range of 2222 2268
- DHCP between the phones and DHCP servers
- HTTP/HTTPS between the phones and provisioning servers

<span id="page-42-1"></span>See the QoS description below for further rate limiting and prioritization that is performed.

# **14.8 QoS**

Quality of service for VoIP calls is assured through the use of DiffServ marking of IP packets throughout the campus network infrastructure and use of priority queues and rate limiters to protect VoIP traffic from excessive bandwidth consumption related to DoS attacks.

### **DSCP & CoS values**

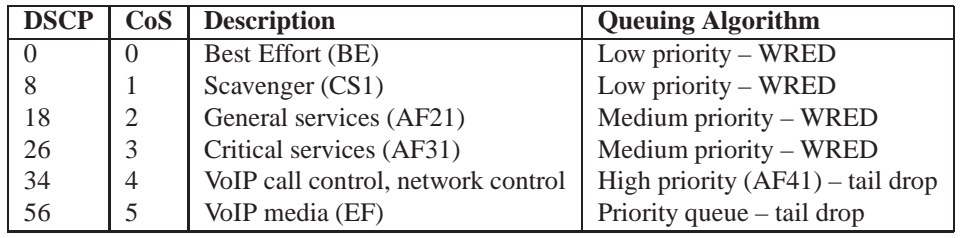

### **Ethernet switch QoS implementation**

Ethernet switches are configured to ignore (rewrite) DSCP/CoS values received on host ports. Specific Cisco Catalyst switch platforms have different capabilities and DSCP/CoS will be addressed as follows:

**5000 series** QoS is not supported on these obsolete switches. Marking will occur at ingress ports of 6500 routers.

- **4000 CatOS** Voice VLANs are supported. CoS values are trusted. Unmarked traffic can be marked with a default CoS. Interfaces have 2 transmit queues with 1 tail-drop threshold each (2q1t). No input scheduling is available.
- **4000 IOS** Ingress ports may be marked and classified using DSCP or CoS. Per-port trust levels can be configured. The "trusted boundary" feature is used to identify and trust traffic from VoIP phones. Interfaces have 4 transmit queues, one with priority, each with one tail-drop threshold (1p3q1t) and no input scheduling.

**Polycom phones** Set DSCP and CoS for voice traffic; CoS only for non-voice traffic.

# <span id="page-43-0"></span>**14.9 DHCP, DNS, TFTP, HTTP**

<span id="page-43-1"></span>XXX

# **15 Interoperability and Transition Issues**

<span id="page-43-2"></span>A number of interoperability and transitions issues exist among the VoIP systems and the Rolm PBX.

# **15.1 Calling and called name display**

### **VoIP to VoIP**

Between SIP UAs (a pure VoIP call), caller ID name and number is signaled with the From and Remote-Party-ID headers in the INVITE method. Called number is signaled in the To header. Furthermore, Polycom phones will display the called party name if it is returned as a Remote-Party-ID header in the 180 or 183 response to an INVITE.

### **VoIP to PBX**

Between SIP UAs and the media gateways attached to the Rolm PBX, these headers are translated to/from ISDN Q.931 signaling of both the caller ID (CLID) and calling name (CNAM) information elements. Called name is not signaled back via the 183 Session Progress response. This is worked around by "dipping" the rolm subscribers table in OpenSER and using this information to insert a Remote-Party-ID header in the 183 response to an INVITE.

### **PBX to VoIP**

CNAM and CLID are converted by the media gateway into a From header. How to send Called Party Name back to the Rolm PBX is currently being studied. Given that this information element is not signaled across the Q.931 interface, it is unlikely that this will work as there does not appear to be a technical means of implementing a database "dip" capability.

### **VoIP to PSTN**

In at least one of our peering agreements (Qwest), the carrier does pass the SIP From and/or Remote-Party-ID display name into the Q.931 CNAM Information Element. However, most PSTN carriers ignore this signaling and dip a static database instead so our ability to pass calling name is limited largely by the legacy PSTN.

### **PSTN to VoIP**

DID is still in the process of being tested with PAETEC. We will accept, and the Polycom phones will display, From/Remote-Party ID display names if provided by the PSTN carriers.

# <span id="page-44-0"></span>**15.2 Phonemail/Voicemail forwarding**

Forwarding of received Rolm Phonemail messages to VoIP Voicemail is not implemented nor is the reverse direction. We are considering converting all Phonemail to use VoIP Voicemail. A requirement to implement this is support of translation of the Redirecting Number information element to the Diversion [\[33,](#page-69-14) [34\]](#page-69-15) or Referred-By [\[16\]](#page-68-16) header. This needs to be supplied by the HiCom 300 in the Q.931 signaling at which point the Cisco media gateway should translate this to a Diversion header. We have so far been unable to get Diversion to work. This feature may not work on the Rolm PBX.

However, we have discovered that the Intel PIMG product will work as a special case media gateway for PhoneMail. The PIMG connects to the Rolm system via RolmLink Interfaces (RLI – proprietary digital interface used between RolmPhones and the PBX) and routes calls via SIP, providing Diversion (Referred-By???) headers and translating SIP NOTIFY into turning on and off the MWI. A PIMG has been acquired and is being tested as a potential means of replacing PhoneMail with SIP voicemail. At least one other Rolm customer today uses the PIMG with Asterisk voicemail.

# <span id="page-44-1"></span>**15.3 Hairpin forwarding**

The use case that triggers this issue is that of a Rolm phone being set to forward to a VoIP phone. When the Rolm extension is called from another VoIP phone, a hairpin call is created in which the calling VoIP phone should either get a SIP REFER from the media gateway, or a new call leg should be initiated from the PBX back toward the forwarding target VoIP phone. The REFER is preferred as it does not tie up two trunks between the PBX and media gateway and is the logically correct method. In working with Siemens and Cisco we have determined that this is likely a a Cisco media gateway interoperability issue. This case is currently open with the Cisco TAC and engineering groups to resolve the inability of the media gateway to properly translate a QSIG Redirect Information Element into a SIP REFER. An offered workaround, "2 B" which ties up two trunks is not implemented on the Siemens side.

In the event that a satisfactory workaround is not available, we will have to document a two-step forwarding procedure that will both set a forwarding destination on the Rolm PBX and in the OpenSER proxy. In this scenario a VoIP call will never hairpin through the Rolm. However, this will require coordination with two places that both have to have forwarding set.

# <span id="page-44-2"></span>**15.4 Use of Expired Internet Draft RFCs**

Many proposed Internet standards (RFCs) are promulgated as draft proposals some of which never make it through the IETF vetting process. These drafts frequently define key necessary features for a PBX replacement SIP implementation. Vendors of SIP products frequently implement these drafts with the expectation that they will eventually be standardized. In many cases, support for drafts that fail to be standardized is retained to implement key product features and vendors maintain that support despite the failure of the draft to become a standard.

A goal of the CUIT VoIP product is to rely solely on standard SIP components as defined in the applicable RFCs while tracking new developments through the RFC draft process. However, some features we require may never become standardized. We need to be careful on how much we rely on these features and especially be cognizant of the possibility that our vendors will drop support in future code releases.

Examples of key drafts that are widely implemented but have expired include the Remote-Party-ID [\[18\]](#page-68-18) and Diver-sion [\[33\]](#page-69-14) headers.

### **Remote-Party-ID**

Remote-Party-ID is used primarily to provide the Caller ID name and number of a SIP caller and to transition it to the PSTN equivalent. Polycom phones use this header both in INVITEs (Caller ID) and in 18x Ringing responses (Called Party ID). Caller ID can be worked around by using a B2BUA implementation that modifies the From header's display name and URI appropriately. Called Party ID (supplied by the called party's network) can not be implemented in this manner and appears to require the RPID. RPID has been replaced by the P-Asserted-Identity header [\[15\]](#page-68-15).

### **Diversion**

The Diversion header indicates the original target of a call that has been forwarded. This capability is required, for example, to notify the called party that the call they are receiving was forwarded by an intermediary and is not directly from the apparent calling party (the original caller). Our Rolm PBX implements this feature ("FWD" display on the phone when a call is ringing). Diversion is also used for applications like forwarding to voicemail so that the originally called number is available to the voicemail system. Diversion has been replaced by the Referred-By header [\[16\]](#page-68-16).

# <span id="page-45-1"></span><span id="page-45-0"></span>**16 Security and Privacy**

# **16.1 Encryption of Signaling and Media**

Today, VoIP calls typically cross the network unencrypted. SIP signaling and media are transmitted in the clear and can be fairly easily intercepted. In Phase I of the project, we will live with this risk. Calls will all be on a physically secured wired network within Studebaker and support of remote (road warrior) users will not be offered. In Phase II, we will add support for TLS encryption of SIP signaling as well as media encryption for the RTP media streams [\[24\]](#page-69-5). SIP/TLS (SIPS) support is available today in the Polycom phones and OpenSER proxy. Media encryption support from vendors (Polycom phones, Cisco Media Gateways, etc.) is expected in the next year or so. ITSP carriers do not today offer session encryption but this has been identified as a requirement from them going forward.

# <span id="page-45-2"></span>**16.2 Anonymous Calling**

Anonymous calling is not something we need or support today within the campus phone network. Using VoIP, it is difficult to make a truly anonymous call: the IP addresses of the endpoints are visible to each other, for example. Even if NAT or a back-to-back user agent (B2BUA) is implemented to anonymize calls, they are still traceable back to the institution.

Anonymous calling across the PSTN is implemented by our ITSPs, although we are trusting them to implement it. The Remote-Party-ID and From headers are adjusted appropriately for anonymous INVITEs but the carrier still has visibility into the SIP Contact header which discloses the SIP user and IP address of the phone.

# <span id="page-45-3"></span>**16.3 Spoofing**

Spoofing of Caller ID for SIP calls is possible just like with PSTN calls. There is no method of authenticating caller ID in the PSTN. In SIP, it is possible to implement anti-spoofing measures using, for example, P-Asserted-Identity [\[15\]](#page-68-15) and future developments that will provide end-to-end identity assertion.

# <span id="page-46-0"></span>**16.4 Theft of Service**

Theft of service is accomplished in SIP by learning the SIP user and password for a phone. The SIP user is a publicly known value (the extension number in our implementation). The password is encrypted over the network using WWW digest authentication so can not be captured. However, if the phone itself is compromised or the installation of the password into the phone is snooped, this can be a problem. This is why we are using HTTPS provisioning and AES encryption of the SIP registration file for the phone.

Of course, anybody who has physical access to the phone can use it to place calls. In insecure areas, phones are provisioned with restricted access and require entry of a PSC code to be able to dial toll calls.

# <span id="page-46-1"></span>**16.5 Media Gateway Security**

Access to the media gateway, which does not implement SIP authentication, is protected via an Access Control List which blocks SIP signaling traffic (on port 5060) from anywhere other than our proxies. This prevents someone from relaying PSTN calls through our gateways and the Rolm PBX.

# <span id="page-46-2"></span>**16.6 Phone Physical Security**

If someone steals a RolmPhone, it doesn't have much value these days. If they steal a Polycom phone, it is possible to:

- Plug it in on the Internet somewhere and place calls billed to the customer of record.
- Erase the phone's configuration, making it valuable for use on other SIP networks.

If the first item happens, we will see in our logs that the phone is no longer at the IP address we expect to be and further will have the IP address it is being used from which can be turned over to law enforcement if necessary. So, we will need to audit our logs of SIP phone registrations to make sure the phones stay where they are expected. With our MAC address polling mechanisms, we can determine the exact on-campus address of a SIP phone.

If the latter item happens, we are out the replacement cost of the phone (just as we are when a computer or any other item is stolen). It is probably not worth the inconvenience to physically lock down \$200 desk phones.

# <span id="page-46-3"></span>**16.7 SIP SPAM (SPIT)**

Like Email SPAM, and PSTN junk calls, we can expect SIP SPAM to start coming soon. In fact, it's already been named SPAM over Internet Telephony or SPIT [\[35,](#page-69-16) [36,](#page-69-17) [37\]](#page-69-18). When and if SPIT becomes a problem, we will track the community techniques used to combat it and implement them. Currently, we do not accept spoofed identity (From header) from our own users. Use of P-Asserted-Identity will be a likely next step for Internet callers when we implement Internet call routing.

# <span id="page-47-0"></span>**16.8 Lawful Intercept**

The Communications Assistance for Law Enforcement Act of 1994, CALEA [\[38\]](#page-70-0), requires PSTN providers to enable automated legal wiretaps [\[39\]](#page-70-1). A recent FCC modification of the rules [\[40\]](#page-70-2) has extended the definition of CALEA to include *interconnected* VoIP systems. It is our position based on opinions from Educause, ACE, ACUTA, and others that the newly extended CALEA does not apply to our private VoIP network [\[41,](#page-70-3) [42,](#page-70-4) [43,](#page-70-5) [44,](#page-70-6) [45\]](#page-70-7) just as CALEA has never applied to our PBX. Our VoIP systems are connected by ITSPs and TDM trunking carriers who are required to comply with CALEA on their networks.

The new CALEA rules go into effect in May, 2007. Even though the effective date of these rules is imminent, to date no visible action has been taken to define the technical standards required to implement lawful intercept on an IP network. In the event that CALEA compliance is determined to apply to our network, it will likely require software and/or hardware updates to our three border routers where we peer with commodity Internet and research networks (NYSERNet, Internet2, CERN, NLR).

# <span id="page-47-1"></span>**17 Diagnostic Tools**

<span id="page-47-2"></span>A number of diagnostic tools are used to ensure VoIP quality.

# **17.1 Network Qualification Testing**

When installed and as needed, end-user network ports are tested with the IPERF tool to assure a minimum of 90 Mbps end-to-end to an on-campus testing endpoint with zero packet loss and consistent latency  $\lt 1$  ms. In addition to use of IPERF, BWCTL and NDT will be used with test hosts installed in critical building telecommunication rooms to periodically generate test traffic. For more information on these tools see http://e2epi.internet2.edu.

# <span id="page-47-3"></span>**17.2 Network Interface and Performance Monitoring**

SNMP polling of all network interfaces (switch and router links) is performed at 5 minute intervals. This data is graphed using Cricket and summarized over time, providing near-real time as well as historical performance reports. The Intermapper software is also used to monitor the network and to alert the NOC to link down, excess traffic and excess error rates. Errors caused by dirty fiber uplinks and other hardware problems are referred to the Field Services group for repair.

# <span id="page-47-4"></span>**17.3 Switch and Router Log Processing**

Daily summarization of syslogs from router and switches is performed and the NOC staff review this data and identify problems (e.g. link and routing protocol flaps), diagnose, and correct them or refer to Field Services for hardware repair. See figure [20.](#page-49-0)

| http://symon.cc.columbia.edu/                                                |   |                                                                       |                                                               |                         | $\odot$ Go              | <b>G</b> , modify sip to header                                       |
|------------------------------------------------------------------------------|---|-----------------------------------------------------------------------|---------------------------------------------------------------|-------------------------|-------------------------|-----------------------------------------------------------------------|
| CHome Pages CHobby CReference CSystems CNetworks CLinux CSun CMisc CPersonal |   |                                                                       |                                                               |                         |                         |                                                                       |
| <b>SIPSAK</b><br>de Add/Edit Extension   det James Bray's Lat                |   |                                                                       | <b>Bug List</b>                                               | G Ifc3842 - Google      |                         | Survivor                                                              |
|                                                                              |   |                                                                       | Current Status   Survivor Documentation   Symon Documentation |                         |                         |                                                                       |
| ping@muu-10-1-ups1.net                                                       |   |                                                                       |                                                               |                         |                         | Packer Loss, 0/1 packets, mm=0, max=0, avg=0, Acknowiedged by reb2121 |
| battery@mud-16-1-ups2.net                                                    | 6 | Dependency "ping" has error status 1                                  |                                                               | Acknowledged by reb2121 |                         |                                                                       |
| ping@mud-16-1-ups2.net                                                       | 1 | Packet Loss: 0/1 packets, min=0, max=0, avg=0                         |                                                               |                         | Acknowledged by reb2121 |                                                                       |
| ping@mud-wmux-16-1.net                                                       | 1 | Packet Loss: 0/1 packets, min=0, max=0, avg=0                         |                                                               | Acknowledged by reb2121 |                         |                                                                       |
| battery@prentis-3-1-ups.net                                                  | 6 | Dependency "ping" has error status 1                                  |                                                               |                         | Acknowledged by dba2104 |                                                                       |
| ping@prentis-3-1-ups.net                                                     |   | Packet Loss: 0/1 packets, min=0, max=0, avg=0                         |                                                               |                         |                         |                                                                       |
| ping@sch-ap-2-2.net                                                          | 1 | Packet Loss: 0/1 packets, min=0, max=0, avg=0 Acknowledged by reb2121 |                                                               |                         |                         |                                                                       |
| ping@sch501-ap-5-1.net                                                       |   | Packet Loss: 0/1 packets, min=0, max=0, avg=0                         |                                                               |                         |                         |                                                                       |
| ping@sch608-ap-6-1.net                                                       | 1 | Packet Loss: 0/1 packets, min=0, max=0, avg=0 Acknowledged by y12084  |                                                               |                         |                         |                                                                       |
| battery@unix103rack10-ups2.net                                               | 2 | Battery needs replacing                                               |                                                               |                         | Acknowledged by jscally |                                                                       |
| battery@unix103rack14-ups1.net                                               | 2 | Battery needs replacing                                               |                                                               |                         | Acknowledged by reb2121 |                                                                       |
| battery@unix103rack9-ups2.net                                                | 2 |                                                                       | Battery needs replacing                                       |                         |                         | Acknowledged by reb2121                                               |
| battery@unixrack34-ups1.net                                                  | 6 |                                                                       | Dependency "ping" has error status 1                          |                         |                         | Acknowledged by reb2121                                               |

**Figure 18:** Sample Symon systems monitor status page

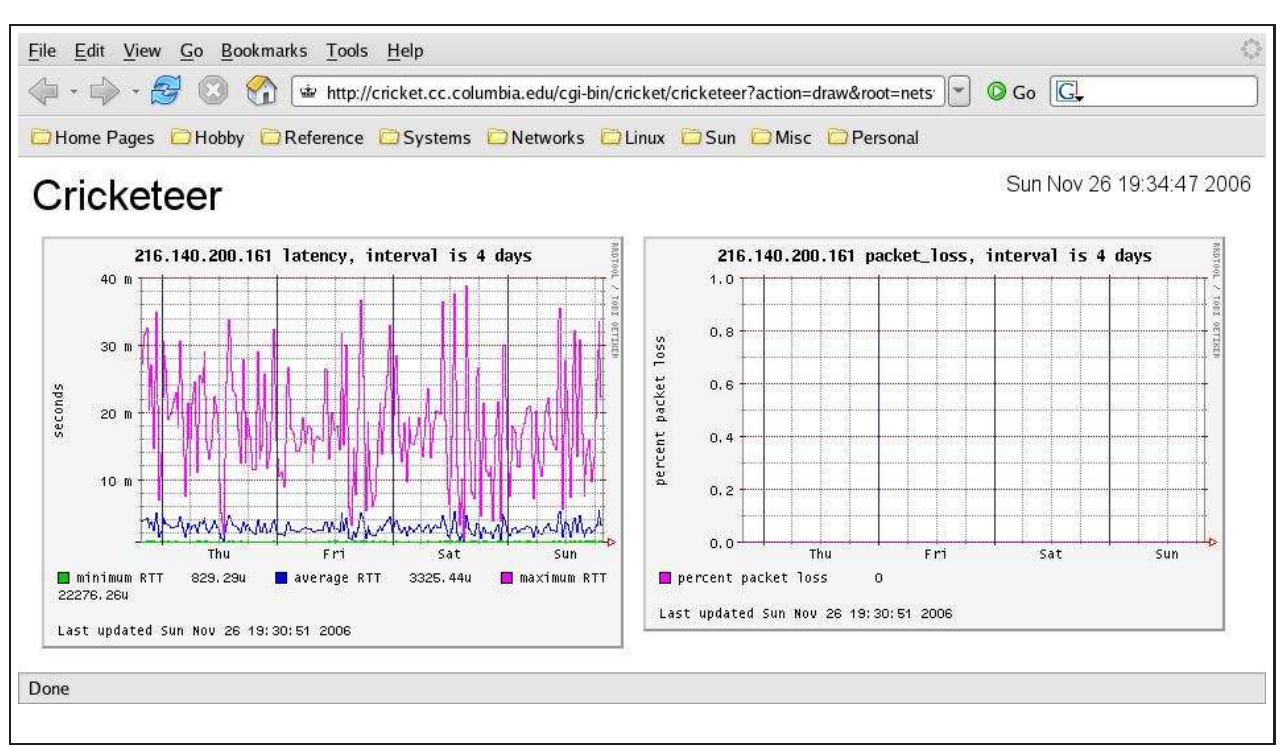

**Figure 19:** Sample Cricket performance monitor status page

<span id="page-49-0"></span>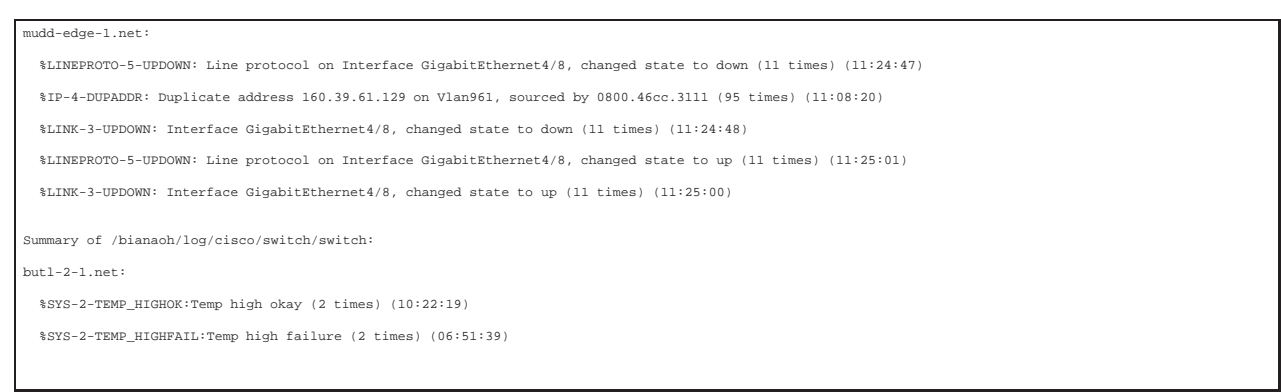

**Figure 20:** Sample Cisco log summary

# <span id="page-50-0"></span>**17.4 SIP Activity Logging**

All SIP call activity through the proxies is regularly syslogged and can be referenced to debug reported problems. Figure [21](#page-51-0) shows an example of a missed call which goes to voicemail. Besides the usual syslog timestamp, hostname and process name and ID headers, all openSER logs have been configured to include the SIP Call-ID which uniquely identifies a call.

# <span id="page-50-1"></span>**17.5 Phone Logs**

Polycom phones upload their log files to the provisioning server periodically and on demand by pressing the four arrow keys simultaneously. These logs are analyzed when needed for detailed debugging. See figure [22](#page-52-0) for an example.

# <span id="page-50-2"></span>**17.6 SIP Packet Capture**

Using tools like tcpdump, ngrep and wireshark, SIP signaling (and media) packet traces can be captured in real time when reproducing and debugging a problem. Wireshark (formerly known as Ethereal) does an excellent job of decoding all SIP protocol headers and includes the ability to display a session protocol trace in a time line fashion as well (figure [23\)](#page-53-0). The Cisco switches in our network all support "spanning" a port to enable packet capture of a SIP dialog.

# <span id="page-50-3"></span>**17.7 Measuring Mean Opinion Score (MOS)**

It is difficult to measure MOS directly as it is a subjective measurement. However, RTCP[\[46\]](#page-70-8) and RTCP XR[\[47\]](#page-70-9) can be used to track measured packet loss, jitter and delay. We are investigating methods of collecting and analyzing RTCP data from calls to detect performance problems.

# <span id="page-50-4"></span>**18 Operational Support Plan**

<span id="page-50-5"></span>The support plan for this CUIT service is similar to support plans for other CUIT services.

# **18.1 Service Request Channel**

- 1. Standard-urgency issues should be reported through: CUIT Online Support Center http://www.askcuit.columbia.edu/
- 2. Non-urgent questions or comments can be sent to: askcuitcolumbia.edu
- 3. Urgent issues should be reported to CUIT Client Service Desk. 212-854-1919 (Su 3p-11p, M-Th 8a-11p, Fr 8a-7p, Sa 10a-6p) Please Note: customers experiencing problems with their own VoIP phone device will need to use another phone to call.

```
Nov 6 17:03:02 jello /usr/sbin/openser[1640]: 76107cb3-7e8aef1c-4c108755@128.59.115.115:
route[0] INVITE r-uri <sip:10508@siptest.columbia.edu;user=phone>
from <sip:10501@siptest.columbia.edu> to <sip:10508@siptest.columbia.edu;user=phone>
Nov 6 17:03:02 jello /usr/sbin/openser[1640]: 76107cb3-7e8aef1c-4c108755@128.59.115.115:
route[2] INVITE r-uri <sip:10508@128.59.37.206> from <sip:10501@siptest.columbia.edu>
to <sip:10508@siptest.columbia.edu;user=phone>
Nov 6 17:03:02 jello /usr/sbin/openser[1640]: 76107cb3-7e8aef1c-4c108755@128.59.115.115:
sip:10508@siptest.columbia.edu;user=phone is a voicemail user
Nov 6 17:03:02 jello /usr/sbin/openser[1640]: 76107cb3-7e8aef1c-4c108755@128.59.115.115:
route[2] ruri 10508 firstname Alan lastname Crosswell
Nov 6 17:03:02 jello /usr/sbin/openser[1634]: 76107cb3-7e8aef1c-4c108755@128.59.115.115:
onreply_route[2] INVITE r-uri <<null>> from <sip:10501@siptest.columbia.edu>
to <sip:10508@siptest.columbia.edu;user=phone> status 100 Trying
Nov 6 17:03:02 jello /usr/sbin/openser[1640]: 76107cb3-7e8aef1c-4c108755@128.59.115.115:
onreply_route[2] INVITE r-uri <<null>> from <sip:10501@siptest.columbia.edu>
to <sip:10508@siptest.columbia.edu;user=phone> status 180 Ringing
Nov 6 17:03:02 jello /usr/sbin/openser[1640]: 76107cb3-7e8aef1c-4c108755@128.59.115.115:
onreply_route[2] stuffing Alan Crosswell as callee name
Nov 6 17:03:02 jello /usr/sbin/openser[1637]: 76107cb3-7e8aef1c-4c108755@128.59.115.115:
route[0] PRACK r-uri <sip:10508@128.59.37.206> from <sip:10501@siptest.columbia.edu>
to <sip:10508@siptest.columbia.edu;user=phone>
Nov 6 17:03:02 jello /usr/sbin/openser[1637]: 76107cb3-7e8aef1c-4c108755@128.59.115.115:
route[1] PRACK r-uri <sip:10508@128.59.37.206> from <sip:10501@siptest.columbia.edu>
to <sip:10508@siptest.columbia.edu;user=phone>
Nov 6 17:03:02 jello /usr/sbin/openser[1640]: 76107cb3-7e8aef1c-4c108755@128.59.115.115:
route[0] PRACK r-uri <sip:10508@128.59.37.206> from <sip:10501@siptest.columbia.edu>
to <sip:10508@siptest.columbia.edu;user=phone>
Nov 6 17:03:02 jello /usr/sbin/openser[1640]: 76107cb3-7e8aef1c-4c108755@128.59.115.115:
route[1] PRACK r-uri <sip:10508@128.59.37.206> from <sip:10501@siptest.columbia.edu>
to <sip:10508@siptest.columbia.edu;user=phone>
Nov 6 17:03:06 jello /usr/sbin/openser[1640]: 76107cb3-7e8aef1c-4c108755@128.59.115.115:
route[0] CANCEL r-uri <sip:10508@siptest.columbia.edu;user=phone>
from <sip:10501@siptest.columbia.edu> to <sip:10508@siptest.columbia.edu;user=phone>
Nov 6 17:03:06 jello /usr/sbin/openser[1640]: 76107cb3-7e8aef1c-4c108755@128.59.115.115:
leave route[0]: CANCEL r-uri <sip:10508@siptest.columbia.edu;user=phone>
from <sip:10501@siptest.columbia.edu> to <sip:10508@siptest.columbia.edu;user=phone>
Nov 6 17:03:07 jello /usr/sbin/openser[1640]: 76107cb3-7e8aef1c-4c108755@128.59.115.115:
onreply_route[2] INVITE r-uri <<null>> from <sip:10501@siptest.columbia.edu>
to <sip:10508@siptest.columbia.edu;user=phone> status 487 Request Cancelled
Nov 6 17:03:07 jello /usr/sbin/openser[1640]: ACC: call missed: method=INVITE,
i-uri=sip:10508@siptest.columbia.edu;user=phone, o-uri=sip:10508@128.59.37.206,
call_id=76107cb3-7e8aef1c-4c108755@128.59.115.115,
from="Alan Crosswell" <sip:10501@siptest.columbia.edu>;tag=A25DA65E-EC89FD37,
code=487 Request Cancelled
Nov 6 17:03:07 jello /usr/sbin/openser[1640]: 76107cb3-7e8aef1c-4c108755@128.59.115.115:
failure_route[1] INVITE r-uri <sip:10508@128.59.37.206>
from <sip:10501@siptest.columbia.edu> to <sip:10508@siptest.columbia.edu;user=phone>
Nov 6 17:03:07 jello /usr/sbin/openser[1640]: 76107cb3-7e8aef1c-4c108755@128.59.115.115:
redirection to voicemail from sip:10501@siptest.columbia.edu
for sip:10508@siptest.columbia.edu;user=phone
Nov 6 17:03:07 jello /usr/sbin/openser[1634]: 76107cb3-7e8aef1c-4c108755@128.59.115.115:
route[0] ACK r-uri <sip:10508@128.59.37.206> from <sip:10501@siptest.columbia.edu>
to <sip:10508@siptest.columbia.edu;user=phone>
Nov 6 17:03:07 jello /usr/sbin/openser[1634]: 76107cb3-7e8aef1c-4c108755@128.59.115.115:
route[1] ACK r-uri <sip:10508@128.59.37.206> from <sip:10501@siptest.columbia.edu>
to <sip:10508@siptest.columbia.edu;user=phone>
```
<span id="page-51-0"></span>**Figure 21:** Sample of OpenSER Activity Log

```
0419141145|app1 |*|02|Initial log entry. Current logging level 4
0419141145|app1 |4|02|mb.main.home parameter is empty
0419141145|mb |*/02|Initial log entry. Current logging level 4<br>0419141154|so |*/02|[SoNcasC]: App-Ctx (Fitzgerald Woolcott) [
                  0419141154|so |*|02|[SoNcasC]: App-Ctx (Fitzgerald Woolcott) [0-43417@sip.columbia.edu]
0419141203|slog |*|02|Initial log entry. Current logging level 4
0419141203|copy |4|02|Download of '˜alan/poly/initial/CtxActiveHDStep2.bmp' FAILED on attempt 1 (addr 1 of 1)
0419141203|copy |4|02|Server 'www.columbia.edu' said '˜alan/poly/initial/CtxActiveHDStep2.bmp' is not present
0419141203|res |4|02|[ResFinderC]: Failed to download file CtxActiveHDStep2.bmp, errno 0x388002.
0419141203|copy |4|02|Download of '˜alan/poly/initial/CtxActiveHDStep3.bmp' FAILED on attempt 1 (addr 1 of 1)
0419141203|copy |4|02|Server 'www.columbia.edu' said '~alan/poly/initial/CtxActiveHDStep3.bmp' is not present<br>0419141203|res |4|02|[ResFinderC]: Failed to download file CtxActiveHDStep3.bmp, errno 0x388002.
0419141203|res |4|02|[ResFinderC]: Failed to download file CtxActiveHDStep3.bmp, errno 0x388002.<br>0419141203|cfq |4|02|Mgr|Poll in 46179 seconds
                  0419141203|cfg |4|02|Mgr|Poll in 46179 seconds
0419141203 copy |4|02|Download of '~alan/poly/initial/CtxActiveHDStep4.bmp' FAILED on attempt 1 (addr 1 of 1)
0419141203|copy |4|02|Server 'www.columbia.edu' said '˜alan/poly/initial/CtxActiveHDStep4.bmp' is not present
0419141203|res |4|02|[ResFinderC]: Failed to download file CtxActiveHDStep4.bmp, errno 0x388002.
0419141203|copy |4|02|Download of '˜alan/poly/initial/CtxActiveHDStep5.bmp' FAILED on attempt 1 (addr 1 of 1)
0419141203|copy |4|02|Server 'www.columbia.edu' said '˜alan/poly/initial/CtxActiveHDStep5.bmp' is not present
0419141203|res |4|02|[ResFinderC]: Failed to download file CtxActiveHDStep5.bmp, errno 0x388002.
0419141238|copy |4|02|Download of '˜alan/poly/initial/CtxActiveHDStep6.bmp' FAILED on attempt 1 (addr 1 of 1)
0419141238|copy |4|02|Server 'www.columbia.edu' said '˜alan/poly/initial/CtxActiveHDStep6.bmp' is not present
0419141238|res |4|02|[ResFinderC]: Failed to download file CtxActiveHDStep6.bmp, errno 0x388002.
0419141238|copy |4|02|Download of '~alan/poly/initial/CtxActiveHDStep7.bmp' FAILED on attempt 1 (addr 1 of 1)
0419141238|copy |4|02|Server 'www.columbia.edu' said '˜alan/poly/initial/CtxActiveHDStep7.bmp' is not present
0419141238|res |4|02|[ResFinderC]: Failed to download file CtxActiveHDStep7.bmp, errno 0x388002.
0419141238|copy |4|02|Download of '˜alan/poly/initial/CtxActiveHDStep8.bmp' FAILED on attempt 1 (addr 1 of 1)
0419141238|copy |4|02|Server 'www.columbia.edu' said '˜alan/poly/initial/CtxActiveHDStep8.bmp' is not present
0419141238|res |4|02|[ResFinderC]: Failed to download file CtxActiveHDStep8.bmp, errno 0x388002.
0419141238|copy |4|02|Download of '˜alan/poly/initial/CtxActiveHDStep9.bmp' FAILED on attempt 1 (addr 1 of 1)
0419141238|copy |4|02|Server 'www.columbia.edu' said '~alan/poly/initial/CtxActiveHDStep9.bmp' is not present<br>0419141238|res |4|02|[ResFinderC]: Failed to download file CtxActiveHDStep9.bmp, errno 0x388002.
                  0419141238|res |4|02|[ResFinderC]: Failed to download file CtxActiveHDStep9.bmp, errno 0x388002.
0419141238|copy |4|02|Download of '˜alan/poly/initial/CtxActiveHDStep10.bmp' FAILED on attempt 1 (addr 1 of 1)
0419141238|copy |4|02|Server 'www.columbia.edu' said '~alan/poly/initial/CtxActiveHDStep10.bmp' is not present<br>0419141238|res |4|02|[ResFinderC]: Failed to download file CtxActiveHDStep10.bmp, errno 0x388002.
                  0419141238|res |4|02|[ResFinderC]: Failed to download file CtxActiveHDStep10.bmp, errno 0x388002.
0419141238|copy |4|02|Download of '˜alan/poly/initial/CtxActiveHDStep11.bmp' FAILED on attempt 1 (addr 1 of 1)
0419141238|copy |4|02|Server 'www.columbia.edu' said '˜alan/poly/initial/CtxActiveHDStep11.bmp' is not present
0419141238|res |4|02|[ResFinderC]: Failed to download file CtxActiveHDStep11.bmp, errno 0x388002.
0419141239|cfg |4|02|Mgr|Poll in 46143 seconds
0419141737|copy |4|02|Upload of 'phonefiles/0004f204fe66-app.log' FAILED on attempt 1 (addr 1 of 1)
0419141743|copy |4|02|Upload of 'phonefiles/0004f204fe66-app.log' succeeded on attempt 2 (addr 1 of 1)
0419142250|copy |4|02|Upload of 'phonefiles/0004f204fe66-app.log' FAILED on attempt 1 (addr 1 of 1)
0419142257|copy |4|02|Upload of 'phonefiles/0004f204fe66-app.log' succeeded on attempt 2 (addr 1 of 1)
0420030142|cfg |4|02|Mgr|CfgMgr check for changes
0420030142|cfg |4|02|Mgr|Poll in 86400 seconds
0420105223|net |4|02|rtosNetwork: netwTask() - Can't find associated CCB!<br>0420141235|cfg |4|02|Mgr|Poll in 46147 seconds
                  |4|02|Mgr|Pol1 in 46147 seconds
0421030143|cfg |4|02|Mgr|CfgMgr check for changes
0421030143|cfg |4|02|Mgr|Poll in 86399 seconds
0421141236|cfg |4|02|Mgr|Poll in 46146 seconds
```
<span id="page-52-0"></span>**Figure 22:** Sample of Uploaded Polycom Phone Log

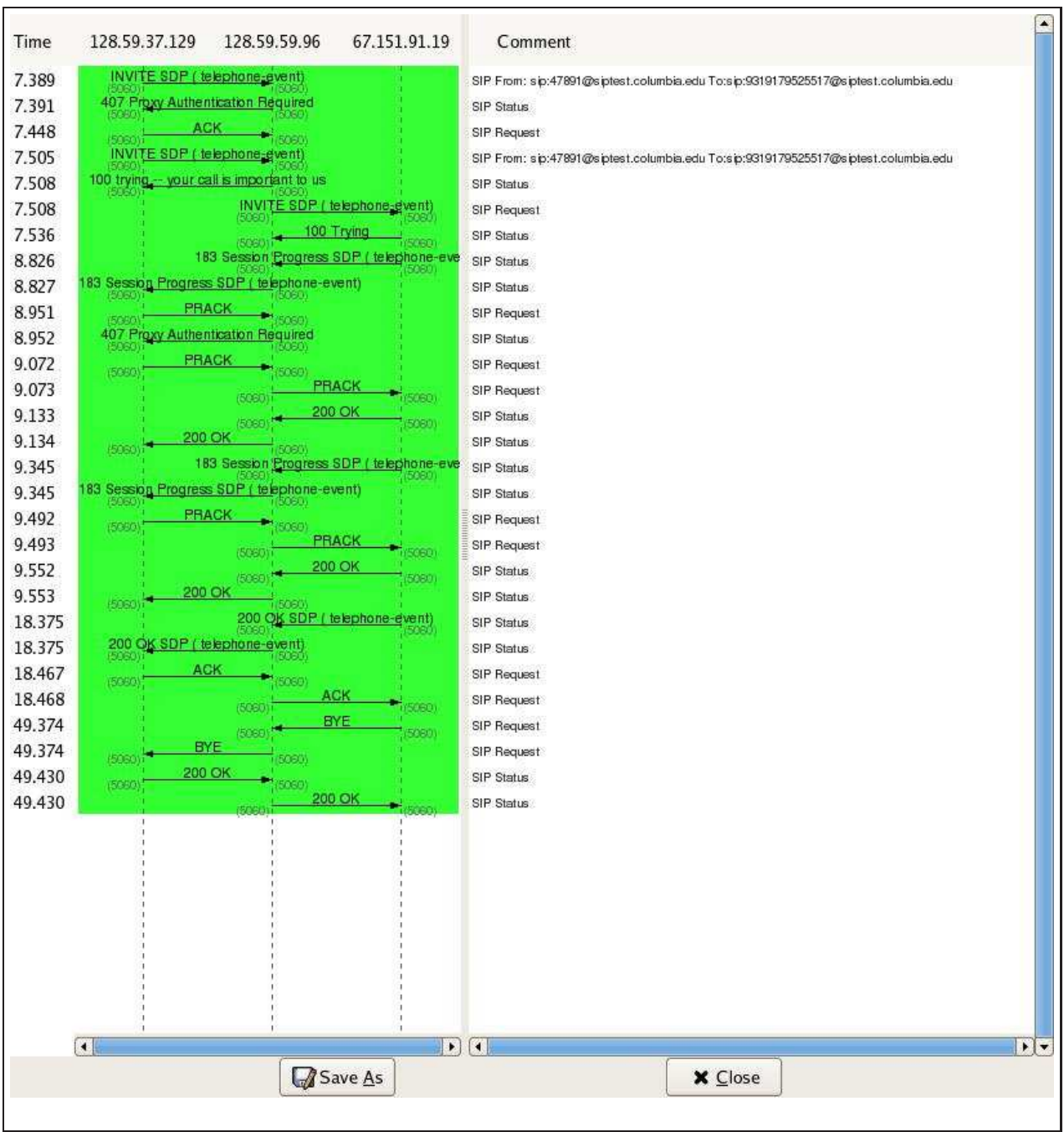

<span id="page-53-0"></span>**Figure 23:** Sample of Wireshark Call Flow Graph

# <span id="page-54-0"></span>**18.2 Issue Reporting and Escalation Procedure**

### **Remedy Escalation**

Upon processing a support request, CUIT Service Desk group will assign the Remedy ticket to the VoIP Support queue.

Ownership Tree:

**1st Level Support:** Client Service Desk group

**2nd Level Support:** CTS Design group

**3rd Level Support:** Network Operations Center group

Ownership Details:

- 1. The VoIP Support queue is jointly managed by the CTS Design and Network Operations Center groups.
- 2. Initial ownership within this queue is provided by the CTS Design group.
- 3. Any issues that the CTS Design group cannot solve in *time period* are escalated to the NOC support staff.
- 4. If the NOC staff cannot resolve the user's issue in *time period* the NOC staff retains ownership of the issue and consults with Network Software Systems, Polycom, OpenSER and/or Asterisk support until the issue is resolved.

# <span id="page-54-1"></span>**19 Regression Test Plan**

A regression test suite has been developed that is based on original work both by CUIT and the Polycom Vendor Interoperability Program (VIP) test suite. The test plan is available on the NOC wiki.<sup>[2](#page-54-4)</sup>

<span id="page-54-2"></span>This test suite continues to evolve as new features are implemented.

# **19.1 Testing endpoints**

<span id="page-54-3"></span>Table [3](#page-55-0) summarizes the endpoints referenced in this plan.

# **19.2 Basic Call Tests**

### **Polycom 430 dial plan using line key**

<span id="page-54-4"></span>This tests the ability to place basic calls and exercise the Polycom phone local dial plan as well as the OpenSER dial plan for call routing.

<sup>2</sup><https://www1.columbia.edu/sec/acis/netsys/manual/noc/voip/testScenarios.html>

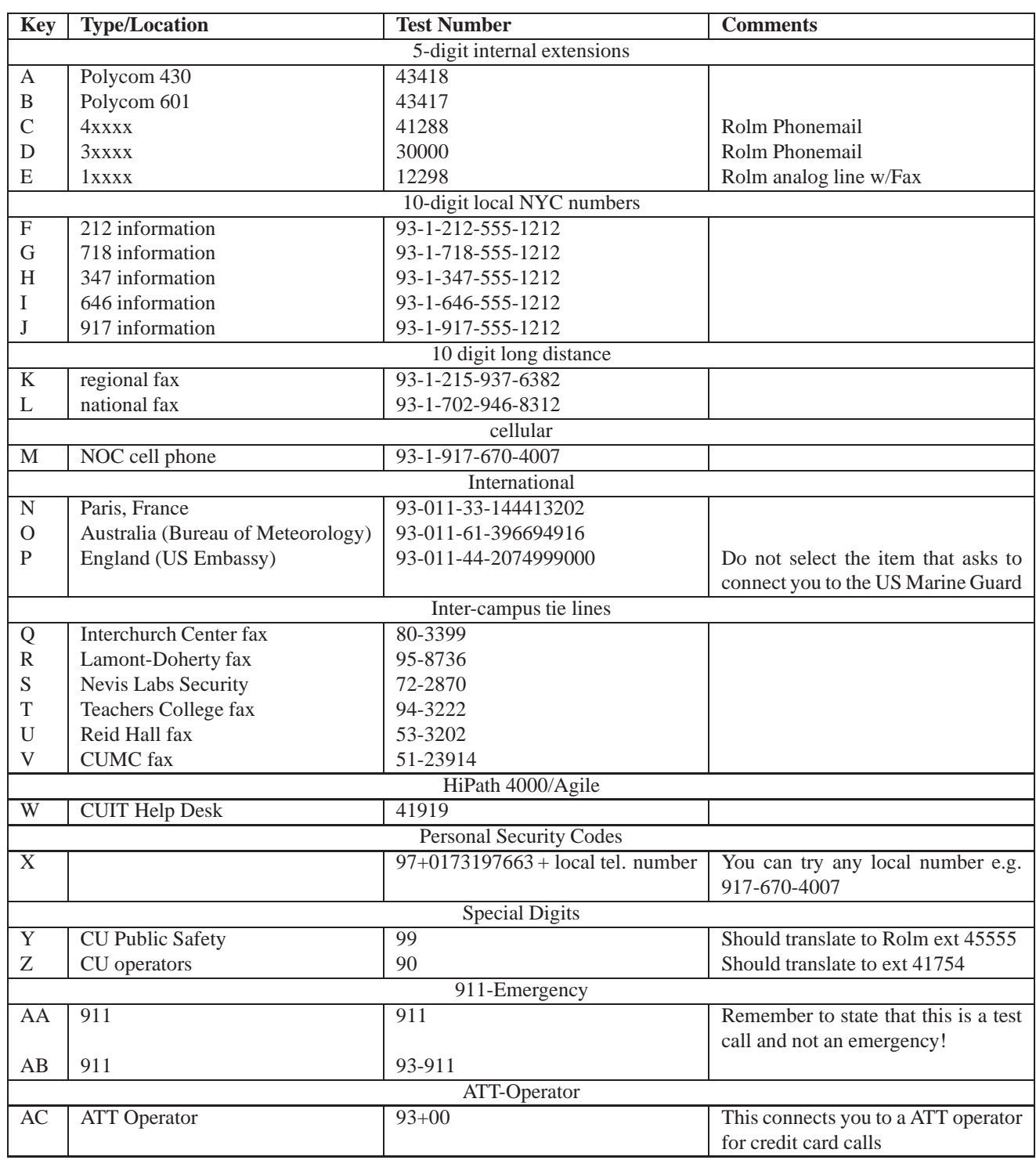

<span id="page-55-0"></span>Table 3: Regression testing endpoints

- 1. On phone A, press the line key and get a dialtone.
- 2. Dial each of B-E, K-W and ensure that you are able to complete the call. Expect to hear secondary dialtone after entering an outside or tie line prefix, ring indication, and have the call answered.

#### **Polycom 430 dial plan using Dial soft key**

This is essentially the same as the prior test but uses the alternate method of entering the target number on the phone and then hitting "Dial" to cause the call to be place.

- 1. On phone A, press the line key and get a dialtone.
- 2. Dial each of B-E, K-W and ensure that you are able to complete the call. Expect to hear ring indication, and have the call answered.

### **Polycom 601 dial plan using line key**

This is a repeat of the previous test for the 601 model. While these phones are logically equivalent, the hardware differs (the 601 is the older processor model) and we have seen divergent behavior between the two models from time to time.

- 1. On phone B, press the line key and get a dialtone.
- 2. Dial each of A, C-E, K-W and ensure that you are able to complete the call. Expect to hear secondary dialtone after entering an outside or tie line prefix, ring indication, and have the call answered.

#### **Polycom 601 dial plan using Dial soft key**

This is essentially the same as the prior test but uses the alternate method of entering the target number on the phone and then hitting "Dial" to cause the call to be place.

- 1. On phone B, press the line key and get a dialtone.
- 2. Dial each of A, C-E, K-W and ensure that you are able to complete the call. Expect to hear ring indication, and have the call answered.

### <span id="page-56-0"></span>**19.3 Polycom Speaker Test**

#### **Test speaker phone calls between two Polycoms**

- 1. On phone A, press line key, speaker key or New Call soft key to obtain dialtone.
- 2. Dial phone B.
- 3. On phone B, answer the call using the handset and communicate with phone A user.
- 4. On phone B, press the speaker key.
- 5. Confirm that phone A and B users can communicate clearly using the full-duplex speaker phones.
- 6. XXX in NOC test plan this also tests Hold/Resume which should move elsewhere

# <span id="page-57-0"></span>**19.4 Polycom Headset Test**

### **Test headset phones calls between two Polycoms**

- 1. Connect a headset to phone B.
- 2. On phone B, press headset Key and call phone A.
- 3. Confirm phone A and B users can communicate.

# <span id="page-57-1"></span>**19.5 Polycom Mute Test**

### **Test mute key on Polycom 430 and 601.**

- 1. On phone A, dial phone B.
- 2. On phone A, press the Mute soft key.
- 3. Confirm that phone A's Mute light is on and that the line display shows the mute icon.
- 4. Confirm that phone B cannot hear person on phone A.
- 5. Press the Mute key again and Confirm that phone B can hear phone A.

# <span id="page-57-2"></span>**19.6 Polycom Hold Test**

### **Test hold soft key between Polycom phones**

This tests the hold implementation which uses re-INVITEs with the RFC3264 method.

- 1. On phone A, dial phone B.
- 2. After phone B answers, press the Hold soft key.
- 3. Confirm that phone A's call to phone B is placed on hold.
- 4. Confirm that phone A's display shows the Resume soft key.
- 5. Press Resume and confirm call is taken off hold.
- 6. XXX need to test hold behavior across POTS and SIP trunks too

# <span id="page-58-0"></span>**19.7 Polycom Redial Test**

### **Test redial key on Polycom phones**

- 1. On phone A, dial phone B
- 2. Hang up both phones.
- 3. On phone A, press the Redial button.
- 4. Confirm that phone A redials the call to phone B.

### <span id="page-58-1"></span>**19.8 Polycom Call Return Test**

#### **Test call return on Polycom 430 and 601 phones**

- 1. Place several incoming calls to each of phone A and B from on-campus, and off-campus phones.
- 2. Using the phone A arrow keys, select each of the Received or Missed calls list.
- 3. Move to each of the on-campus 5-digit and off-campus 10-digit numbers and press the Dial soft key.
- 4. Confirm that the call was placed (no error tone or misrouting).

### <span id="page-58-2"></span>**19.9 Polycom Message Waiting Indicator Test**

#### **Leave a message**

- 1. On phone A, dial phone B and let it ring until forwarded to voicemail.
- 2. Leave a message and hang up.
- 3. Confirm that phone B's message waiting indicators are on. The indicators include a red blinking light, envelope icon next to the line key on the LCD display, and broken dialtone when picking up phone B.

#### **Retrieve message directly from phone B**

- 1. On phone B, press the Messages button.
- 2. Confirm that the number of new and old messages displayed is accurate.
- 3. Press Connect to dial voicemail access.
- 4. Upon connecting to voicemail, log in, listen to the message and delete it.
- 5. Confirm that the number of new and old messages reported by voicemail is accurate.
- 6. Confirm that the message waiting indicators have cleared.

#### **Retrieve message via remote voicemail access**

- 1. Repeat above to leave a new message for phone B.
- 2. On phone A, dial voicemail access (\*86 or 4-8600).
- 3. Login to voicemail with phone B's extension number and password.
- 4. Confirm that the number of new and old messages reported by the voicemail is accurate.
- 5. Listen to the message and delete it.
- 6. Confirm that the message waiting indicators have cleared on phone B.

# <span id="page-59-0"></span>**19.10 DTMF passthru tests**

### **Test Asterisk voicemail DTMF**

- 1. On phone B, connect to voicemail.
- 2. Navigate the menus via DTMF.
- 3. Confirm that DTMF navigation worked.

### **Test domestic long distance DTMF**

- 1. On phone B, call 1-800-FANDANGO (1-800-326-3264).
- 2. XXX add 1-800-FANDANGO and 4-0494 table
- 3. Navigate the menus via DTMF.
- 4. Confirm that DTMF navigation worked.

### **Test international DTMF**

- 1. On phone B, dial phone P.
- 2. Navigate the menus via DTMF. Note: Do not select the item that connects you to the US Marine guard.
- 3. Confirm that DTMF navigation worked.

# <span id="page-59-1"></span>**19.11 Call Waiting & Multiple Lines per Registration**

### **Call Waiting test**

- 1. On phone B, dial 4-0494 and remain on the line.
- 2. On phone A dial phone B.
- 3. Confirm that phone B hears a call waiting tone and indicates a second incoming call.
- 4. Place the current call on hold.
- 5. Pick up the incoming call by pressing the Answer soft key.

#### **Multiple Lines per Registration test**

- 1. XXX reconfigure phone B to have multiple registrations per line.
- 2. On phone B, dial 4-0494 and remain on the line.
- 3. On phone A dial phone B.
- 4. Confirm that phone B hears a call waiting tone and indicates a second incoming call by illuminating the second line indicator.
- 5. Place the current call on hold.
- 6. Pick up the incoming call by pressing the second line key.

# <span id="page-60-0"></span>**19.12 Conference Calling**

#### **3-way conference test**

- 1. On phone B, dial 4-0494 and remain on the line.
- 2. On phone B, press the Cnfrnc soft key.
- 3. On phone B, dial phone A.
- 4. Answer phone A.
- 5. Press the Cnfrnc soft key.
- 6. Confirm that all three parties can hear each other.

### **XXX - N-way conference test**

### *This feature is not yet implemented.*

- 1. On phone B, dial 4-0494 and remain on the line.
- 2. On phone B, press the Cnfrnc soft key.
- 3. On phone B, dial phone A.
- 4. Answer phone A.
- 5. Press the Cnfrnc soft key.
- 6. Confirm that all three parties can hear each other.
- 7. On phone B, press the Cnfrnc soft key.
- 8. On phone B, dial phone XXX.
- 9. Answer phone XXX.
- 10. Press the Cnfrnc soft key.
- 11. Confirm that all four parties can hear each other.

# <span id="page-61-0"></span>**19.13 Restricted Calling**

### **On-campus Only Restriction test**

- 1. Use Provisioning Tool to set phone A's extension to be restricted to on-campus calling.
- 2. Using phone A, call each of phones B,E,K–N and 1-800-FANDANGO
- 3. Confirm that only phone B's call went through.
- 4. Confirm that other calls resulted in an appropriate error message.

### **Inter-campus Only Restriction test**

- 1. Use Provisioning Tool to set phone A's extension to be restricted to inter-campus calling.
- 2. Using phone A, call each of phones B,E,K–N and 1-800-FANDANGO
- 3. Confirm that only phone E's call went through.
- 4. Confirm that other calls resulted in an appropriate error message.

### **Local Only Restriction test**

- 1. Use Provisioning Tool to set phone A's extension to be restricted to local calling.
- 2. Using phone A, call each of phones B,E,K–N and 1-800-FANDANGO
- 3. Confirm that only phone F's call went through.
- 4. Confirm that other calls resulted in an appropriate error message.

### **Long Distance Only Restriction test**

- 1. Use Provisioning Tool to set phone A's extension to be restricted to LD calling.
- 2. Using phone A, call each of phones B,E,K–N and 1-800-FANDANGO
- 3. Confirm that only phone K's call went through.
- 4. Confirm that other calls resulted in an appropriate error message.

### **International Only Restriction test**

- 1. Use Provisioning Tool to set phone A's extension to be restricted to international calling.
- 2. Using phone A, call each of phones B,E,K–N and 1-800-FANDANGO
- 3. Confirm that only phone N's call went through.
- 4. Confirm that other calls resulted in an appropriate error message.

### **Toll Free Restriction test**

- 1. Use Provisioning Tool to set phone A's extension to be restricted to toll free calling.
- 2. Using phone A, call each of phones B,E,K–N and 1-800-FANDANGO
- 3. Confirm that only the 1-800 call went through.
- 4. Confirm that other calls resulted in an appropriate error message.

### **Personal Security Code test**

- 1. Use Provisioning Tool to set phone A's extension to be restricted to on campus calling.
- 2. Using phone A, call each of phones B,E,K–N and 1-800-FANDANGO, using 97+PSC where appropriate.
- 3. Confirm that all calls went through when PSC code is used.

# <span id="page-62-0"></span>**19.14 Distinctive Ringing**

#### **Internal vs. External Distinctive Ring test**

- 1. On phone A, dial phone B.
- 2. Confirm that phone B rings with a single (internal) ring.
- 3. On phone M, dial phone B.
- 4. Confirm that phone B rings with a double (external) ring.
- 5. On phone XXX (4-0494), dial phone B.
- 6. Confirm that phone B rings with a single (internal) ring.

#### **Distinctive Ringing Customization**

### *This feature is not yet implemented.*

- 1. Use the User Provisioning Tool to configure non-default internal and external ring tones for phone B.
- 2. On phone A, dial phone B.
- 3. Confirm that phone B rings with the configured internal ring.
- 4. On phone M, dial phone B.
- 5. Confirm that phone B rings with the configured external ring.

# <span id="page-63-0"></span>**19.15 Do Not Disturb**

### **Do Not Disturb test**

- 1. On phone B, press the Do Not Disturb button.
- 2. Confirm the DND visual indication is present on the phone display.
- 3. On phone A, dial phone B.
- 4. Confirm that the call does not ring and is forwarded to voicemail.
- 5. On phone B, press DND again to return to normal operation.

### **Reject Incoming call test**

- 1. On phone B, dial phone A.
- 2. While phone A is ringing, press the Reject soft key.
- 3. Confirm that phone B is connected to phone A's voicemail.

### <span id="page-63-1"></span>**19.16 Anonymous Calling**

#### **Anonymous Call Reject test**

- 1. Use the Provisioning Tool to select anonymous call reject for phone B.
- 2. On phone M, dial \*67+ phone B's number.
- 3. Confirm that phone M's call XXX rings? goes to error recording? XXX

### **Per-call Restrict test**

- 1. Have phone A dial phone M.
- 2. Confirm that phone M receives caller ID for phone A.
- 3. Have phone A dial \*67+ phone M's number.
- 4. Confirm that phone M receives caller ID restrict message for the incoming call.

### **All-call Restrict test**

- 1. Use the Provisioning Tool to configure phone A for All-call restrict.
- 2. Have phone A dial phone M.
- 3. Confirm that phone M receives caller ID restrict message for the incoming call.

### **Per-call Unrestrict test**

- 1. Use the Provisioning Tool to configure phone A for All-call restrict.
- 2. Have phone A dial \*82 + the number of phone M.
- 3. Confirm that phone M receives caller ID for the incoming call.

### **Voicemail**

1. 2. 3. 4. 5.

### <span id="page-64-0"></span>**19.17 SIP trunking tests**

*These tests will force calls to route via specific SIP trunking providers.*

1. 2. 3. 4.

5.

# <span id="page-64-1"></span>**20 Disaster Recovery Plan**

The following disaster recovery plan is broken down by anticipated types of disaster and the mitigation steps that will be taken.

# <span id="page-64-2"></span>**20.1 General mitigating actions**

In the event of any kind of VoIP failure that makes it impossible for a staff member to use their VoIP phone, they need to be trained to take the following actions in case emergency help is needed:

1. Use a cell phone or neighbor's desk phone (if working).

- 2. Use a non-VoIP emergency/courtesy phone located at designated points on each floor.
- 3. Pull the fire alarm.
- 4. For non-emergency situations, use email or instant messaging to communicate

For a major outage of VoIP or Rolm PBX service, the Emergency Management Operations Team (EMOT) will be activated.

# <span id="page-65-0"></span>**20.2 Physical and Logical Network Infrastructure Failures**

### **Studebaker building becomes unusable**

In the event the Studebaker building becomes unusable for an extended period of time, staff will need to relocated as part of a larger business continuity plan that is not within the scope of the VoIP project.

In those relocated areas, IP phones can be deployed from our repair inventory for a small percentage of the 700 phones while additional phones are shipped from our suppliers. Using the web Provisioning Tool, users or Designers can individually forward VoIP extensions to cell phones or other alternate numbers (home, Rolm PBX, etc.) or the Network Infrastructure Software Systems group can make bulk changes in the provisioning database.

### **Failure of Studebaker building network infrastructure**

In the event of a long-term building network infrastructure failure, use of the IP network will be unavailable for other purposes than just phones and it will likely render the building unusable. This type of failure should be considered equivalent to the case of the building becoming unusable, above.

### **Failure of both redundant outside plant fiber links**

If the outage is caused by simultaneous interruption of both the 12th Avenue and Broadway (RCN) fiber loops by physical damage to the exterior under-street conduits, repair of the conduits and pulling and splicing replacement fiber will be performed by a contractor under retainer for  $7x24$  response. CUIT is in the process of establishing this contract and we expect to have it in place by June 2007.

Internal fiber link failures (e.g. within the Studebaker building or others downstream that the fiber routes through) will be repaired by CUIT Network Field Services staff or contractors as appropriate. Spare fiber cable, necessary tools (including a fusion splicer and time-domain reflectometer), accessories, and training are in place.

If a single fiber path failure occurs and repair is likely to take longer than several weeks before redundancy can be restored (e.g. due to a major disruptive event that destroys a large section of the conduit path), CUIT Network Infrastructure will deploy a backup microwave link system at a cost of approximately \$50,000. This will take several weeks and will require an emergency Purchase Order.

# **Low Library building failure**

If Low Library is significantly damaged, the entire Rolm PBX user community will be without phone service. VoIP users will lose direct inward dialing since those numbers currently route via the Rolm. Network Infrastructure Operations will work with our TDM and ITSP providers to swing DID numbers over to replacement trunks that route via IP to the VoIP proxies. This work will also be used to restore service to current non-VoIP critical numbers at the University by replacing those phones with VoIP phones and/or off-system forwarding to cell phones or Verizon lines.

### **Simultaneous Failure of 103 Philosophy Hall and Computer Center (IP network)**

If both data centers fail simultaneously or some logical error causes the network routers to fail (e.g. a zero-day attack on the routers), critical VoIP proxies will be unavailable, as will the University network which is dual-homed into the same two locations. This is an issue that is larger than the VoIP system. The Rolm PBX can be used to take over unavailable VoIP extensions since DID numbers are currently routed via the PBX.

A further mitigating option is available which involves locating a third redundant VoIP proxy at an off-site location such as 32 Avenue of the Americas or in Syracuse. The requirement for this additional step of risk mitigation needs to be further discussed in a larger business continuity context.

### **Internet Failure**

If our redundant connectivity to the Internet completely fails, SIP trunking for in and outbound calls will not be available. TDM trunks will be used automatically although there will be some seconds of timeout delay while alternate routes are selected. As we transition our DID service from legacy TDM fully to SIP trunks, this risk will become greater and we will mitigate it by retaining some TDM trunks.

### **DNS, DHCP**

DNS and DHCP failures will have a similar impact to a total campus network outage, however, the symptoms may appear to be sporadic or have a delayed onset. Polycom phones get their IP addresses from DHCP servers with long (8 hour) leases. DNS is used by the phone to perform NAPTR lookups to find the IP addresses of the proxies. Proxies are configured with IP addresses rather than DNS names to limit their dependence on DNS.

# <span id="page-66-0"></span>**20.3 VoIP Application Failures**

### **All proxies down**

In the event that all VoIP proxies fail due to a common Linux OS or proxy software bug or exploit, the VoIP service will be rendered unusable. General mitigating actions will need to be taken while the Rolm PBX is used to define critical extensions that will be rehomed to the PBX. By the time the PBX is retired we will have amassed sufficient operational experience to determine the likelihood of this kind of failure and a mitigation strategy.

### **Voicemail application down**

Failure of the voicemail application, while an inconvenience and potential issue for business continuity, is not considered a critical failure. If the application is unavailable, callers will receive an error tone.

#### **Asterisk servers down**

If the redundant Asterisk servers fail, media services such as voicemail, error recordings ("You have reached a nonworking number..."), multiparty conferencing, and similar applications will be unavailable and replaced by error tone until service is restored.

### **Provisioning tool or file service down**

If the Provisioning Tool fails, CUIT Design staff will be unable to implement moves, adds, and changes. However, the NOC and Network Software Systems staff will have the ability to manually make configuration changes to the OpenSER, Asterisk and Polycom phone configurations.

The provisioning file service (HTTP) is used by phones to check for new or updated configuration files at boot time and nightly. If the phone fails to reach the server or to find its own *MAC*.cfg file on the server, it will continue to use the local operational configuration installed in its flash memory. In the event of an emergency need for a change to a phone configuration, Design, NOC or Network Software and Systems staff can instruct the customer on how to manually configure the phone through its built-in configuration menu system.

# <span id="page-67-0"></span>**20.4 Rolm PBX Service Failures**

### **PSTN trunks down**

If in- and outbound carrier PSTN trunks fail to the Rolm PBX, VoIP (and all Rolm) users will lose inbound and outbound service. Rerouting via existing ITSP providers can be used to provide outbound service. DID rerouting is largely dependent on the carrier (Verizon) and we are working to achieve some better disaster resiliency with an alternate carrier (PAETEC) using SIP trunking.

### **PBX failure**

In the event of a system failure of all 9 Rolm 9751 nodes or the HiCom 300, actions described above for PSTN trunk failure will be performed. In addition, key Rolm extensions will be implemented as VoIP extensions.

### **Media Gateway failure**

If both redundant media gateways between the HiCom 300 and VoIP service fail, routing of calls between VoIP and Rolm PBX users as well as DID calls for VoIP users will be disrupted. Using SIP trunking via our ITSPs and VoIP LCR routing, calls to 851, 853 and 854 numbers (but not 7-xxxx internal extensions) will be automatically rerouted as "long distance" calls via our ITSPs using the VoIP least cost routing capability, as long as all DIDs are routed to the Rolm first. The reverse will not be possible due to this routing.

### **Rolm PhoneMail down**

Failure of the PhoneMail application, while an inconvenience and potential issue for business continuity, is not considered a critical failure. If the application is unavailable, calls will go unanswered.

# <span id="page-68-0"></span>**21 References**

# <span id="page-68-1"></span>**References**

- <span id="page-68-2"></span>[1] J. Rosenberg, Henning Schulzrinne, G. Camarillo, A. Johnston, J. Peterson, R. Sparks, M. Handley, and E. Schooler. SIP: Session Initiation Protocol. RFC 3261, Internet Engineering Task Force, June 2002.
- <span id="page-68-3"></span>[2] Administrator's Guide: SoundPoint/SoundStation IP SIP Version 2.0, August 2006.
- <span id="page-68-4"></span>[3] Asterisk: An Open Source PBX and telephony toolkit. <http://www.asterisk.org/> (accessed 04/24/07).
- <span id="page-68-5"></span>[4] Jonathan Lennox, Xiaotao Wu, and Henning Schulzrinne. Call Processing Language (CPL): A Language for User Control of Internet Telephony Services. RFC 3880, Internet Engineering Task Force, October 2004.
- [5] Steph Tryphonas, Daniel C. Burnett, Peter Danielsen, Bruce Lucas, Jim Ferrans, Jerry Carter, Scott McGlashan, Ken Rehor, Brad Porter, and Andrew Hunt. Voice Extensible Markup Language (VoiceXML) Version 2.0. Recommendation voicexml20-20040316, World Wide Web Consortium, March 16 2004.
- <span id="page-68-7"></span><span id="page-68-6"></span>[6] Cfengine: A Configuration Engine. <http://www.cfengine.org> (accessed 04/08/07).
- <span id="page-68-8"></span>[7] Revision Control Systems (RCS). <http://www.gnu.org/software/rcs/> (accessed 04/08/07).
- [8] Sylantro Systems Corp. SIP for Business: Delivering Business Class Features to SIP Phones. [http://www.sylantro.com/solutions\\_sip.html](http://www.sylantro.com/solutions_sip.html) (accessed 11/26/2006).
- <span id="page-68-9"></span>[9] Sylantro Systems Corp. SIP Implementation & Call Flows for Business Telephony Features. [http://www.sylantro.com/solutions\\_sip.html](http://www.sylantro.com/solutions_sip.html) (accessed 03/20/2007), May 2006.
- <span id="page-68-10"></span>[10] R. Mahy, B. Biggs, and R. Dean. The Session Initiation Protocol (SIP) Replaces Header. RFC 3891, Internet Engineering Task Force, September 2004.
- <span id="page-68-11"></span>[11] R. Sparks. The Session Initiation Protocol (SIP) Refer Method. RFC 3515, Internet Engineering Task Force, April 2003.
- <span id="page-68-12"></span>[12] Anurag Kumar and V. Venkataramanan. Implementing Bridged Line Appearances Using Session Initiation Protocol (SIP). Internet draft, Internet Engineering Task Force, June 2003. Work in progress.
- <span id="page-68-14"></span><span id="page-68-13"></span>[13] Adam Roach. Session Initiation Protocol (SIP)-Specific Event Notification. RFC 3265, Internet Engineering Task Force, June 2002.
- [14] Jonathan Rosenberg, Henning Schulzrinne, and Rohan Mahy. An INVITE-Initiated Dialog Event Package for the Session Initiation Protocol (SIP). RFC 4235, Internet Engineering Task Force, November 2005.
- <span id="page-68-15"></span>[15] C. Jennings, J. Peterson, and M. Watson. Private Extensions to the Session Initiation Protocol (SIP) for Asserted Identity within Trusted Networks. RFC 3325, Internet Engineering Task Force, November 2002.
- <span id="page-68-16"></span>[16] R. Sparks. The Session Initiation Protocol (SIP) Referred-By Mechanism. RFC 3892, Internet Engineering Task Force, September 2004.
- <span id="page-68-17"></span>[17] Alan Johnston. Requirements and Implementation Options for the Multiple Line Appearance Feature using the Session Initiation Protocol (SIP). Technical report, February 27 2007.
- <span id="page-68-18"></span>[18] W. Marshall et al. SIP Extensions for Network-Asserted Caller Identity and Privacy within Trusted Networks. Internet draft, Internet Engineering Task Force, March 2002. Work in progress.
- <span id="page-69-1"></span><span id="page-69-0"></span>[19] J. Rosenberg and Henning Schulzrinne. An Offer/Answer Model with Session Description Protocol (SDP). RFC 3264, Internet Engineering Task Force, June 2002.
- <span id="page-69-2"></span>[20] A. Johnston and R. Sparks. Session Initiation Protocol Service Examples. Internet Draft draft-ietf-sippingservice-examples-05, Internet Engineering Task Force, September 2003. Work in progress.
- <span id="page-69-3"></span>[21] B. Campbell and R. Sparks. Control of Service Context using SIP Request-URI. RFC 3087, Internet Engineering Task Force, April 2001.
- <span id="page-69-4"></span>[22] R. Mahy. A Message Summary and Message Waiting Indication Event Package for the Session Initiation Protocol (SIP). RFC 3842, Internet Engineering Task Force, August 2004.
- [23] Henning Schulzrinne and S. Petrack. RTP Payload for DTMF Digits, Telephony Tones and Telephony Signals. RFC 2833, Internet Engineering Task Force, May 2000.
- <span id="page-69-5"></span>[24] M. Baugher, D. McGrew, M. Naslund, E. Carrara, and K. Norrman. The Secure Real-time Transport Protocol (SRTP). RFC 3711, Internet Engineering Task Force, March 2004.
- <span id="page-69-6"></span>[25] National Emergency Number Association. NENA Standard Formats & Protocols for ALI Data Exchange, ALI Response & GIS Mapping. [http://www.nena9-1-1.org/9-1-1TechStandards/Standards\\_PDF/NENA%2002-010%20Standard%20Ap](http://www.nena9-1-1.org/9-1-1TechStandards/Standards_PDF/NENA%2002-010%20Standard%20Approved%20110904.pdf) (accessed 11/27/2006).
- <span id="page-69-7"></span>[26] Henning Schulzrinne. Dynamic Host Configuration Protocol (DHCPv4 and DHCPv6) Option for Civic Addresses Configuration Information. RFC 4776, Internet Engineering Task Force, November 2006.
- <span id="page-69-8"></span>[27] Paul Congdon and David Frattura. LLDP-MED simplifies VoIP deployments. <http://www.networkworld.com/news/tech/2004/110104techupdate.html> (accessed 12/10/2006), Nov 2004. Network World.
- <span id="page-69-10"></span><span id="page-69-9"></span>[28] Texas A&M University. NG911 Project. <http://ng911.tamu.edu> (accessed 11/27/2006).
- [29] Henning Schulzrinne. Emergency Services for Internet Telephony based on the Session Initiation Protocol (SIP). Internet draft, Internet Engineering Task Force, January 2003. Work in progress.
- <span id="page-69-12"></span><span id="page-69-11"></span>[30] ISDN Network Layer Protocol for Signaling. Recommendation Q.931, ITU, May 1998.
- [31] P. Faltstrom and M. Mealling. The E.164 to Uniform Resource Identifiers (URI) Dynamic Delegation Discovery System (DDDS) Application (ENUM). RFC 3761, Internet Engineering Task Force, April 2004.
- <span id="page-69-13"></span>[32] J. Peterson, H. Liu, J. Yu, and B. Campbell. Using E.164 numbers with the Session Initiation Protocol (SIP). RFC 3824, Internet Engineering Task Force, June 2004.
- <span id="page-69-14"></span>[33] S. Levy, B. Byerly, and Jiong Yang. Diversion Indication in SIP. Internet draft, Internet Engineering Task Force, January 2003. Work in progress.
- <span id="page-69-15"></span>[34] Cisco Systems Inc. SIP Diversion Header Implementation for Redirecting Number. [http://www.cisco.com/univercd/cc/td/doc/product/software/ios121/121rel/sipcfs/hennigan.h](http://www.cisco.com/univercd/cc/td/doc/product/software/ios121/121rel/sipcfs/hennigan.htm) (accessed 12/2/2006).
- <span id="page-69-17"></span><span id="page-69-16"></span>[35] wikipedia. VoIP spam. <http://en.wikipedia.org/wiki/VoIP%5fspam> (accessed 12/8/2006).
- [36] S. Niccolina, S. Tartarelli, M. Stiemerling, and S. Srivastava. SIP Extensions for SPIT identification. Internet Draft draft-niccolini-sipping-feedback-spit-02, Internet Engineering Task Force, August 2006.
- <span id="page-69-18"></span>[37] Souhwan Jung, Jaeduck Choi, Youjae Won, and Young Duk Cho. Authentication between the Inbound Proxy and the UAS for Protecting SPIT in the Session Initiation Protocol (SIP). Internet Draft draft-jung-sippingauthentication-spit-00, Internet Engineering Task Force, October 2006.
- <span id="page-70-1"></span><span id="page-70-0"></span>[38] FCC. Communications Assistance for Law Enforcement Act. <http://www.fcc.gov/calea> (accessed 12/8/2006).
- <span id="page-70-2"></span>[39] Lawfully Authorized Electronic Surveillance. Technical Report J-STD-025 Rev. A, Telecommunications Industry Association, May 2000.
- [40] Federal Communications Commissions. Communications Assistance for Law Enforcement Act and Broadband access and Services: Second Report and Order and Memorandum Opinion and Order. <http://www.acuta.org/?1489> (members only; accessed 12/5/2006); also available via <http://www.fcc.gov>, May 2006.
- <span id="page-70-4"></span><span id="page-70-3"></span>[41] American Council on Education. The Application of CALEA to Higher Education Networks. <http://www.educause.edu/ir/library/pdf/EPO0654.pdf> (accessed 12/5/2006).
- [42] Doug Carlson. Thinking Through the CALEA Exempt/Non-Exempt Issue. <http://www.educause.edu/ir/library/pdf/CSD4607.pdf> (accessed 12/5/2006).
- <span id="page-70-6"></span><span id="page-70-5"></span>[43] EDUCAUSE Networking Policy Council. Letter from the Networking Policy Council, August 2006.
- [44] ACUTA. ACUTA Alert: Regulatory Environment for VoIP Providers. <http://www.acuta.org/?1538> (members only; accessed 12/5/2006), August 2006.
- <span id="page-70-7"></span>[45] Summary of FCC CALEA Order by Wiley Rein and Fielding LLP. <http://www.acuta.org/?1493> (members only; accessed 12/5/2006), May 2006.
- <span id="page-70-8"></span>[46] Henning Schulzrinne, Stephen Casner, Ron Frederick, and Van Jacobson. RTP: A Transport Protocol for Real-Time Applications. RFC 3550, Internet Engineering Task Force, July 2003.
- <span id="page-70-9"></span>[47] Timur Friedman, Ramon Caceres, Alan Clark, and Eds. RTP Control Protocol Extended Reports (RTCP XR). RFC 3611, Internet Engineering Task Force, November 2003.